# Sun Java™ System Calendar Server 版本說明

## 版本 6 2004Q2

## 文件號碼 817-7085

本版本說明包含 Sun Java System Calendar Server 6 2004Q2 發行時可用的重要資訊,包括:

- 第 2 頁上的「關於 [Calendar Server](#page-1-0), 版本 6 2004Q2」
- 第 2 頁上的 「[Calendar Server 6 2004Q2](#page-1-1) 新增功能」
- 第 10 頁上的 「硬體 / [軟體需求和建議」](#page-9-0)
- 第 11 [頁上的 「安裝前的注意事項」](#page-10-0)
- 第 19 [頁上的 「已知問題和限制」](#page-18-0)
- 第 37 [頁上的 「可重新分配的檔案」](#page-36-0)
- 第 42 頁上的 「[Communications Express](#page-41-0)」
- 第 50 [頁上的 「使用者管理公用程式」](#page-49-0)
- 第 55 頁上的「[Connector for Microsoft Outlook](#page-54-0)」
- 第 56 [頁上的 「如何報告問題和提供回饋」](#page-55-0)
- 第 57 頁上的 「Sun [歡迎您提出意見」](#page-56-0)
- 第 58 [頁上的 「其他](#page-57-0) Sun 資源」

請在安裝和配置 Calendar Server 之前閱讀本版本說明。

Sun Java™ System Calendar Server 以前是 Sun™ ONE Calendar Server。

# <span id="page-1-0"></span>關於 Calendar Server,版本 6 2004Q2

Calendar Server 是一種為企業和服務供應商集中化行事曆記錄和排程的基於網路的可延伸解決方 案。Calendar Server 支援事件和工作的個人行事曆和群組行事曆,還支援會議室和設備等資源行 事曆。如需新增功能的清單,請參閱以下 「[Calendar Server 6 2004Q2](#page-1-1) 新增功能」小節。

Calendar Server 提供兩種圖形使用者介面, Calendar Express 和新的 Communications Express。 它還可以讓客戶靈活使用網路行事曆存取協定 (WCAP),直接以 text/calendar 或 text/xml 格式存 取行事曆資料。

# <span id="page-1-1"></span>Calendar Server 6 2004Q2 新增功能

Calendar Server 6 2004Q2 包含以下變更和新增功能:

- 第 3 頁上的 「Linux [平台支援」](#page-2-0)
- 第 3 [頁上的 「安裝變更」](#page-2-1)
- 第 4 [頁上的 「配置變更」](#page-3-0)
- 第 4 [頁上的 「新資料庫版本」](#page-3-1)
- 第 5 [頁上的 「用於週期性事件的新遷移公用程式」](#page-4-0)
- 第 6 [頁上的 「網路行事曆存取協定](#page-5-0) (WCAP) 變更」
	- ❍ 對現有 WCAP [指令的增強功能](#page-5-1)
	- ❍ [四個新的](#page-6-0) WCAP 指令
- 第 8 頁上的 「[Communications Express](#page-7-0) ─ 新的用戶端使用者介面」
- 第 9 頁上的 「[Calendar Server 6 2004Q2](#page-8-0) 中已修正的已知問題」

## <span id="page-2-0"></span>Linux 平台支援

現在,可在 Linux 平台上使用 Java Enterprise System。使用者遇到的主要差異將是安裝產品目錄所 在的路徑名稱。Linux 平台與 Solaris 平台的安裝目錄不同。

以下產品的預設安裝位置在後面列出:

- [Calendar Server](#page-2-2)
- [Communications Express](#page-2-3)
- [使用者管理公用程式](#page-2-4)

## <span id="page-2-2"></span>Calendar Server

下表對照列出 Calendar Server 的兩種平台的目錄路徑:

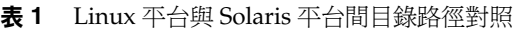

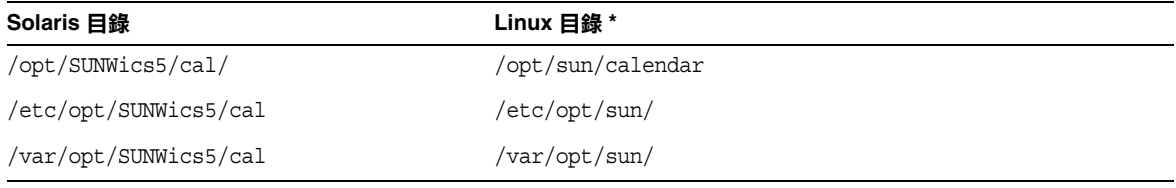

\* 對於 Linux : 由於除 Calendar Server 外,其他 Java Enterprise System 元件產品亦安裝在各種 ../sun 目錄中,您可能要在各種 ../sun 目錄下特別為 Calendar Server 檔案建立單獨的目錄。例如:/etc/opt/sun/calendar。

## <span id="page-2-3"></span>Communications Express

Linux 中 Communications Express 的預設安裝位置是:

/opt/sun/uwc

## <span id="page-2-4"></span>使用者管理公用程式

/opt/sun/comms/commcli

## <span id="page-2-1"></span>安裝變更

Calendar Server 安裝程式已停止使用。您必須使用 Sun Java Enterprise System 安裝程式,還可以 使用此安裝程式安裝其他 Sun 元件產品和套裝軟體。

因此,「*Calendar Server* 安裝指南」已停止使用,而使用 「*Sun Java Enterprise System 2004Q2* 安裝 指南」。

安裝後的資訊 ( 配置 ) 現在可在 「*Sun Java System Calendar Server 6 2004Q2* 管理指南」中找到。

## <span id="page-3-0"></span>配置變更

Sun Java Enterprise System 安裝程式成功安裝 Calendar Server 6 2004Q2 之後,請單獨執行 Calendar Server 配置。您必須執行以下兩個配置程式:

- comm\_dssetup.pl
- csconfigurator.sh

「*Sun Java System Calendar Server 6 2004Q2* 管理指南」中涵蓋了配置問題和有關如何執行這兩個配 置程式的說明。

請注意,如果您要安裝新的 Communications Express 使用者介面 (UI),您必須為其執行單獨的配置 程式。如需有關如何執行配置程式的說明,請參閱 「*Sun Java System Communications Express 6*  2004Q2 Administration Guide<sub>」</sub>。如需有關 Communications Express UI 的更多資訊,請參閱本文件 中的「[Communications Express](#page-7-0) — 新的用戶端使用者介面」小節。

## <span id="page-3-1"></span>新資料庫版本

Calendar Server 6 2004Q2 使用 Berkeley DB 4.2 版。Calendar Server 6 2004Q2 的新客戶不需要遷移 服務。

如果您安裝有使用 Berkeley DB 3.2.9 版的 Calendar Server 6.0, 則不必執行 cs5migrate 將此資料庫 更新至 4.2 版,更新作業會自動完成。

如果您安裝有使用 Berkeley DB 2.6 版的 Calendar Server 5.x, 則必須使用 cs5migrate 或 cs5migrate recurring 公用程式將行事曆資料庫升級至 4.2 版。請參閱以下的 [「用於週期性事件的新](#page-4-0) [遷移公用程式](#page-4-0)」。

如果您的現有安裝為 Calendar Server 2.x, 則必須升級至 Calendar Server 5.x 才可以遷移至目前發 行版本。

如需有關遷移的資訊,請參閱「Sun Java System Calendar Server 6 2004O2 管理指南,,位於:

```
http://docs.sun.com/coll/CalendarServer_04q2 和
http://docs.sun.com/coll/CalendarServer_04q2_zh_TW
```
## <span id="page-4-0"></span>用於週期性事件的新遷移公用程式

某些應用程式 ( 例如 Sun Java System Connector for Microsoft Outlook) 需要將週期性事件和工作表 示為具有異常的主元件。舊版 Calendar Server 沒有為週期性事件提供這種格式。因此,引入了新版 cs5migrate 公用程式 cs5mgrate recurring。

除執行 cs5migrate 的所有標準的功能外,此新公用程式會爲資料庫中已有的週期性事件和工作產生 主元件和異常記錄。將來,這些記錄會由 Calendar Server 自動產生。

如果您需要遷移資料庫但不打算使用 Connector for Outlook,請執行 cs5migrate。

請與技術支援人員聯絡,以取得任一公用程式的下載位置和文件。請確定您是否要遷移週期性事件 並打算使用 Connector for Microsoft Outlook。

此公用程式可執行以下工作:

- 將 Calendar Server 5.x 資料遷移至 Calendar Server 6
- 將行事曆資料庫從 Berkeley DB 2.6 版更新至 4.2 版
- 將遷移狀態寫入名為 csmigrate.log 的日誌中
- 將錯誤寫入名為 csmigrateerror.log 的日誌中
- 為所有週期性事件和工作建立具有異常的主記錄

**注意** 如果您的站台具有舊版 Calendar Server,並配置為用於有限虛擬網域模式或同一台 機器上有 Calendar Server 的多個實例,請與您的 Sun Microsystems, Inc. 銷售客戶 代表聯絡,以評估您的遷移需求,並確保您擁有支援那些需求的特定遷移公用程式。

## 並且,務必在執行完全備份之後再遷移您的資料庫。

## <span id="page-5-0"></span>網路行事曆存取協定 (WCAP) 變更

已對現有的 WCAP 指令進行了變更,並建立了四個新指令以支援 Communications Express 和 Connector for Microsoft Outlook。

## <span id="page-5-1"></span>對現有 WCAP 指令的增強功能

指令的變更如下:

- doublebooking 參數 ─ 已新增至 set\_calprops。允許或不允許對行事曆使用雙預定。
- mailto: 支援 calid 參數可被指定爲 mailto:,並可帶有以下指令的 RFC 822 相容位址:
	- ◗ deletecomponents\_by\_range
	- ◗ deleteevents\_by\_id
	- ◗ deleteevents\_by\_range
	- ◗ deletetodos\_by\_id
	- ◗ deletetodos\_by\_range
	- ◗ export
	- ◗ fetchcomponents\_by\_alarmrange
	- ◗ fetchcomponents\_by\_attendee\_error
	- ◗ fetchcomponents\_by\_range
	- ◗ fetchevents\_by\_range
	- ◗ fetchtodos\_by\_range
	- ◗ fetch\_deletedcomponents
	- ◗ get\_calprops
	- ◗ get\_freebusy

郵件位址被解析為使用者的預設行事曆的 calid。

- ❍ emailorcalid 參數 ─ 電子郵件地址或 calid 是否在 ATTENDEE 和 ORGANIZER 特性的 cal-address 部分中被傳回。此參數已新增至以下指令:
	- ◗ fetchcomponents\_by\_alarmrange
	- ◗ fetchcomponents\_by\_attendee\_error
	- ◗ fetchcomponents\_by\_lastmod
	- ◗ fetchcomponents\_by\_range
- ◗ fetchevents\_by\_id
- fetchtodos by id
- o get calprops 指令現在已輸出四個新的 X-Token:
	- ◗ X-S1CS-CALPROPS-FB-INCLUDE
	- ◗ X-S1CS-CALPROPS-COMMON-NAME
	- ◗ X-S1CS-CALPROPS-INVITATION-COUNT
	- ◗ X-S1CS-CALPROPS-ALLOW-DOUBLEBOOKING
- o fetchcomponents by range 中包含三個新的參數:
	- ◗ attrset ─ 允許傳回全部資料或部分資料。
	- ◗ filter ─ 名稱/值對,表示用於被傳回資料的過濾器。
	- invitecount 如果設定此參數,則會傳回開啓的邀請數目 ( 需要執行動作的那些 事件 )。
- fbinclude 參數 ─ 已新增至 set\_calprops。此參數指定行事曆是否用於 「空閒/忙碌 」 計算。
- ❍ subscribe 參數 ─ 已新增至 createcalendar。此參數將行事曆放入使用者的訂閱清單中。
- ❍ unsubscribe 參數 ─ 已新增至 deletecalendar。此參數從使用者的訂閱清單中移除行事 曆。

## <span id="page-6-0"></span>四個新的 WCAP 指令

為支援 Connector for Microsoft Outlook, 已經新增以下新 WCAP 指令:

- list ─ 列出該使用者所擁有的行事曆。
- list subscribed 列出使用者的行事曆訂閱清單中的行事曆。
- subscribe calendars 將指定的行事曆新增至使用者的行事曆訂閱清單。
- unsubscribe\_calendars ─ 從使用者的行事曆訂閱清單中移除指定的行事曆。

## <span id="page-7-0"></span>Communications Express ─ 新的用戶端使用者介面

Calendar Server 目前支援以下兩種用戶端使用者介面 (UI):

• Calendar Express ( 舊 UI)

為支持新的 Communications Express 使用者介面,已經不贊成使用 Calendar Express。將來 也不會為 Calendar Express 使用者介面新增任何新功能。並且將只修正導致應用程式失敗的問 題。Sun Microsystems, Inc. 將在未來宣佈停止使用 Calender Express 的限期。

• Communications Express ( 適用於本版的新 UI)

可選擇以下兩種方案之一安裝 Communications Express:

- 全新安裝 ─ 使用 Sun Java Enterprise System 2 安裝程式來安裝 Calendar Server 和 Communications Express。由於 Communications Express 是需要單獨安裝的元件, 因此請確定您在安裝面板中選取了此元件。
- 升級至 Calendar Server 6 2004Q2 後 使用 「Sun Java Enterprise System 安裝指南」 中的更新程序來升級 Calendar Server。然後,使用 Sun Java Enterprise System 安裝程 式來安裝 Communications Express 元件。

Communications Express 具有必須在安裝完成後執行的單獨配置程式。

如需有關此新 UI 的進一步版本說明資訊,請參閱 「[Communications Express](#page-41-0)」。此外, Communications Express 提供它自己的線上說明,以及位於以下網站的 「 Administration Guide」和 「Customization Guide」:

http://docs.sun.com/coll/CalendarServer\_04q2 和 http://docs.sun.com/coll/CalendarServer\_04q2\_zh\_TW

## <span id="page-8-0"></span>Calendar Server 6 2004Q2 中已修正的已知問題

[表](#page-8-1) 2 描述 Calendar Server 6 2004Q2 版中已修正的最重要的問題 ( 錯誤 )。

<span id="page-8-1"></span>表 **2** Calendar Server 6 2004Q2 中已修正的錯誤

| 問題編號    | 説明                                                 |
|---------|----------------------------------------------------|
| 4690535 | WCAP 無法移除無效的 XML UTF-8 字元。                         |
| 4895362 | 包含無效使用者的提醒通知清單阻止傳送提醒通知。                            |
| 4920536 | csdomain 可接受多位元組字元,但 csuser 無法顯示它們。                |
| 4923695 | 行事曆不允許自訂 config 檔案的位置。                             |
| 4935282 | 擷取主元件可以傳回非淍期性事件。                                   |
| 4951065 | cs5migrate 無法將現有週期性事件轉換到具有異常的主記錄。                  |
| 4948511 | 基本的 cs5migrate 仍無法執行此作業,但您可以從技術支援部門獲得可執行此作業的增強版。   |
| 4951991 | 如果律立或修改事件,並且與會人員參數具有指定的一般名稱,則電子郵件诵知不會被傳送。          |
| 4977423 | DWP 在不同的後端定期失敗。                                    |
| 4982336 | 回覆一個整日调期性事件實例時出現錯誤訊息。                              |
| 4988306 | 執行 Calendar Server 配置程式後,無法啟動或停止 Messaging Server。 |
| 4991434 | 配置特定基準 DN 值失敗。                                     |
| 4992483 | 執行配置程式後,建立連結時出現問題。                                 |
| 4992998 | 配置程式無法正確處理配置目錄。                                    |
| 4909036 | 提醒涌知雷子郵件無法正確顯示歐式符號。                                |
| 5049203 | Linux:在 SSL 模式下配置時,cshttpd 沒有開始執行。                 |
| 5052128 | Linux:啟用 DWP(CLD)後,chsttpd 當機。                     |
| 5054113 | Linux:以/opt作為基底目錄進行安裝會變更該位置所有產品的所有權。               |

## <span id="page-9-0"></span>硬體/軟體需求和建議

本節描述本版 Calendar Server 必需與建議的硬體和軟體。

- [硬體需求和建議](#page-9-1)
- [軟體需求和建議](#page-9-2)
- 

**備註** 對於功能分別分佈在前端機器和後端機器的 Calendar Server 安裝,各端的硬體平台 和作業系統必須相同。

> 更確切地說,由於 Big-endian 與 Small-endian 之間的衝突,您不能在包含前端機器 和後端機器的同一 Calendar Server 部署中同時使用 x86 平台的機器和 Sparc 平台的 機器。

> 而且,在前端機器和後端機器上混合使用 Solaris x86 和 Linux 作業系統尚未經過測 試,目前也不受支援。

## <span id="page-9-1"></span>硬體需求和建議

- 對於典型安裝,大約 500 MB 磁碟空間。對於生產系統,至少 1 GB。
- 128 MB 的 RAM。對於生產系統,256 MB 至 1 GB 可獲得最佳效能。
- 用於快速存取的 RAID 儲存體 ( 建議用於大型資料庫 )。

## <span id="page-9-2"></span>軟體需求和建議

- [支援的軟體平台](#page-9-3)
- [用於用戶端電腦的建議瀏覽器](#page-10-1)

## <span id="page-9-3"></span>支援的軟體平台

- Solaris™ 9 (5.9) 作業系統 (SPARC® 平台版 )
- Solaris™ 9 (5.9) 作業系統 (x86 平台版 )
- Solaris™ 8 (5.8) 作業系統 (SPARC® 平台版 )
- Red Hat Enterprise Linux AS 2.1

## <span id="page-10-1"></span>用於用戶端電腦的建議瀏覽器

Sun Java System Calendar Express 6 2004Q2 需要啓用 JavaScript 的瀏覽器。為獲得最佳效能,建議 使用下列瀏覽器:

#### 表 **3** 用於 Calendar Server 6 的建議瀏覽器版本

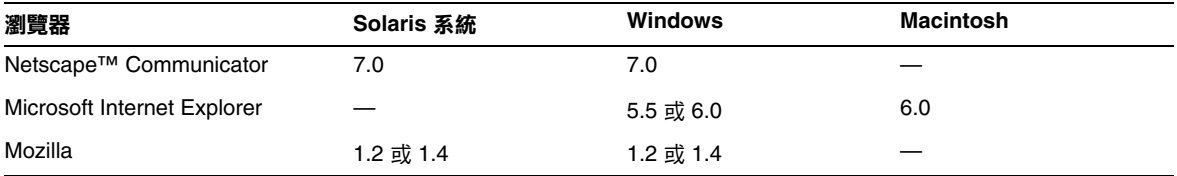

# <span id="page-10-0"></span>安裝前的注意事項

本小節包含您在安裝 Calendar Server 6 2004Q2 之前應瞭解的資訊,包括:

- 第 12 [頁上的 「前端機器和後端機器與作業系統」](#page-11-0)
- 第 12 [頁上的 「作業系統修補程式」](#page-11-1)
- 第 12 [頁上的 「必需的權限」](#page-11-2)
- 第 12 頁上的 「[Java Enterprise System](#page-11-3) 安裝程式」
- 第 14 頁上的 「[Calendar Server](#page-13-0) 配置程式」
- 第 14 頁上的 「尋找 Calendar Server [資料和公用程式的位置」](#page-13-1)
- 第 15 [頁上的 「目錄伺服器效能」](#page-14-0)
- 第 17 頁上的 「使用模式 1 的 [Communications Express](#page-16-0)」
- 第 17 [頁上的 「佈建工具」](#page-16-1)
- 第 18 頁上的 「[Calendar Server 6](#page-17-0) 說明文件」

注意 Calendar Server 不支援裝載了分割區的網路檔案系統 (NFS)。請勿在裝載了分割區的 NFS 上安裝或建立 Calendar Server 的任何部分,包括可執行檔、資料庫檔案、配置 檔案、資料檔案、暫存檔或日誌檔。

## <span id="page-11-0"></span>前端機器和後端機器與作業系統

對於功能分別分佈在前端機器和後端機器的 Calendar Server 安裝,各端的硬體平台必須相同。

更確切地說,由於 Big-endian 與 Small-endian 不一致,您不能在包含前端機器和後端機器的同一 Calendar Server 部署中同時使用 x86 平台的機器和 Sparc 平台的機器。

而且,在前端機器和後端機器上混合使用 Solaris x86 和 Linux 作業系統尚未經過測試,目前也不受 支援。

如需有關在前端機器和後端機器上安裝 Calendar Server 的更多資訊,請參閱 「*Sun Java System Calendar Server 6 20004Q2* 管理指南」,位於:

http://docs.sun.com/coll/CalendarServer\_04q2 和 http://docs.sun.com/coll/CalendarServer\_04q2\_zh\_TW

## <span id="page-11-1"></span>作業系統修補程式

在安裝 Calendar Server 6 2004Q2 之前,您必須套用所需的作業系統。請參閱 「*Sun Java Enterprise System 2004Q2* 版本說明」,以獲取所需修補程式的清單。

## <span id="page-11-2"></span>必需的權限

若要在 Solaris 系統上執行 Sun Java™ Enterprise System 安裝程式或 Calendar Server 6 2004Q2 配置 程式,您必須以超級使用者的身份登入或成為超級使用者 (root)。

## <span id="page-11-3"></span>Java Enterprise System 安裝程式

使用 Sun Java™ Enterprise System 安裝程式安裝 Calendar Server 6 2004Q2。Java Enterprise System 安裝程式可安裝 Sun 元件產品套裝軟體 ( 包括 Calendar Server 6 2004Q2), 以及多種產品使用的共 用元件。

本小節包含以下主題:

- [預設安裝目錄](#page-12-0)
- [Linux RPM](#page-12-1) 檔案
- 從舊版 [Calendar Server 6](#page-12-2) 升級

## <span id="page-12-0"></span>預設安裝目錄

Solaris 套裝軟體 (SUNWics5 和 SUNWica5) 的預設安裝目錄 (cal\_svr\_base) 是:

/opt/SUNWics5

Linux 套裝軟體 ( 用於核心和 API) 的預設安裝目錄 (cal\_svr\_base) 是:

/opt/sun/calendar

## <span id="page-12-1"></span>Linux RPM 檔案

[表](#page-12-3) 4 列出用於各種 Calendar Server 相關元件的 Linux RPM 套裝軟體。

| 元件                            | RPM 檔案                                                                                                    |
|-------------------------------|----------------------------------------------------------------------------------------------------|
| Calendar Server               | sun calendar-core-6.1-9.i396.rpm<br>sun-calendar-api-6.1-9.i386.rpm                                                                                                    |
|                               | 本土化的檔案:<br>sun-calendar-core-es-6.1-9.i386.rpm<br>sun-calendar-core-ko-6.1-9.i386.rpm<br>sun-calendar-core-fr-6.1-9.i386.rpm<br>sun-calendar-core-zh_CN-6.1-9.i386.rpm<br>sun-calendar-core-de-6.1-9.i386.rpm<br>sun-calendar-core-ja-6.1-9.i386.rpm<br>sun-calendar-core-zh TW-6.1-9.i386.rpm |
| <b>Communications Express</b> | sun-uwc-6.1-5.i386.rpm                                                                                                    |
| 使用者管理公用程式                     | sun-commcli-client-1.1-8.i386.rpm<br>sun-commcli-server-1.1-8.i386.rpm                                                                                                    |

<span id="page-12-3"></span>表 **4** 用於 Calendar Server 相關元件的 Linux RPM 套裝軟體

## <span id="page-12-2"></span>從舊版 Calendar Server 6 升級

請勿嘗試使用 Sun Java Enterprise System 安裝程式升級 Calendar Server。必須使用 patchadd 程序。 請在 「*Sun Java Enterprise System 2004Q2* 安裝指南」中尋找從 Calendar Server 2003Q4 (6.0) 升級 至目前發行版本的說明。

另請參閱 「*Sun Java Enterprise System 2004Q2* 版本說明」。

這些文件及其他相關文件位於:

```
http://docs.sun.com/coll/entsys_04q2 和
http://docs.sun.com/coll/entsys_04q2_zh_TW
```
## <span id="page-13-0"></span>Calendar Server 配置程式

安裝 Calendar Server 後,您必須按照以下說明對其進行配置:

- **1.** 執行 Directory Server 設定程序檔 (comm\_dssetup.pl) 以將 Sun Java System Directory Server 配 置為適用於 Calendar Server 模式。
- **2.** 執行 Calendar Server 配置程式 (csconfigurator.sh) 以配置您站台的特定需求。

如需有關說明,請參閱 「*Sun Java System Calendar Server 6 2004Q2* 管理指南」。

## <span id="page-13-1"></span>尋找 Calendar Server 資料和公用程式的位置

對於 Java Enterprise System 發行版本 2, Calendar Server 提[供表](#page-13-2) 5 中所示連結。

<span id="page-13-2"></span>表 **5** 目錄位置

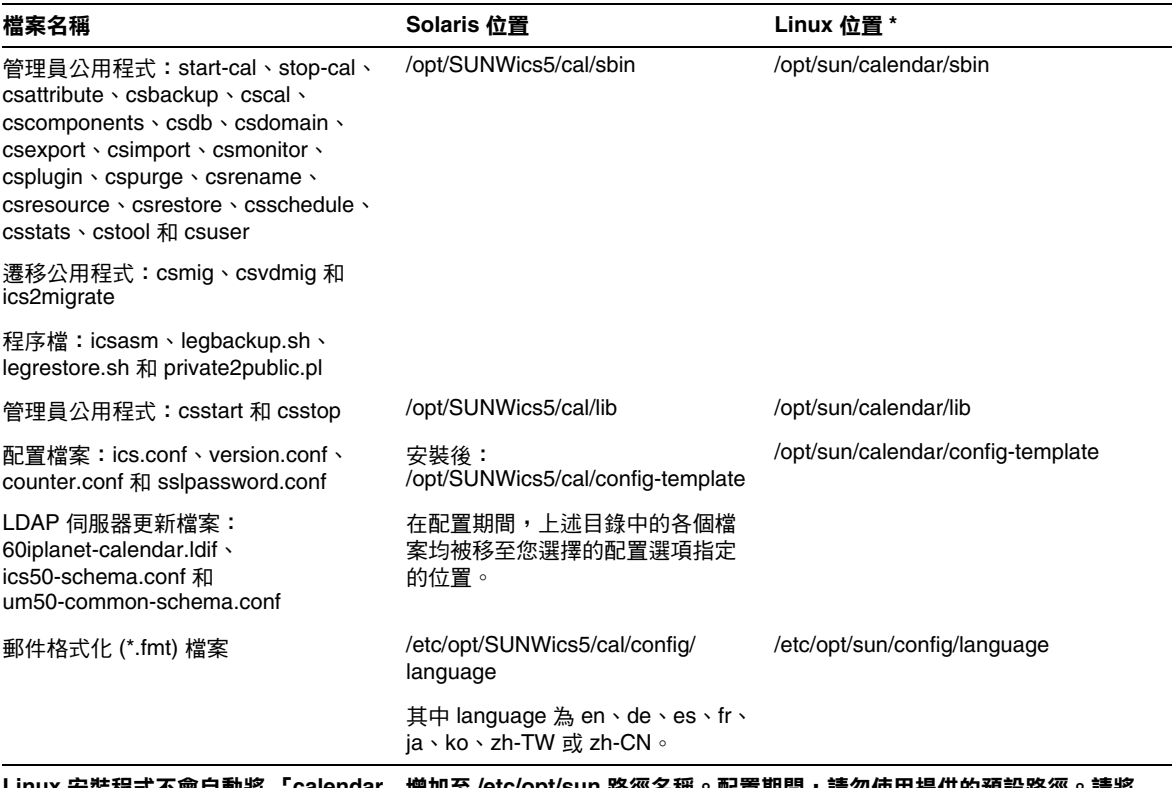

**Linux** 安裝程式不會自動將 「**calendar**」增加至 **/etc/opt/sun** 路徑名稱。配置期間,請勿使用提供的預設路徑。請將 「**calendar**」增加至路徑名稱。

### 表 **5** 目錄位置 ( 續 )

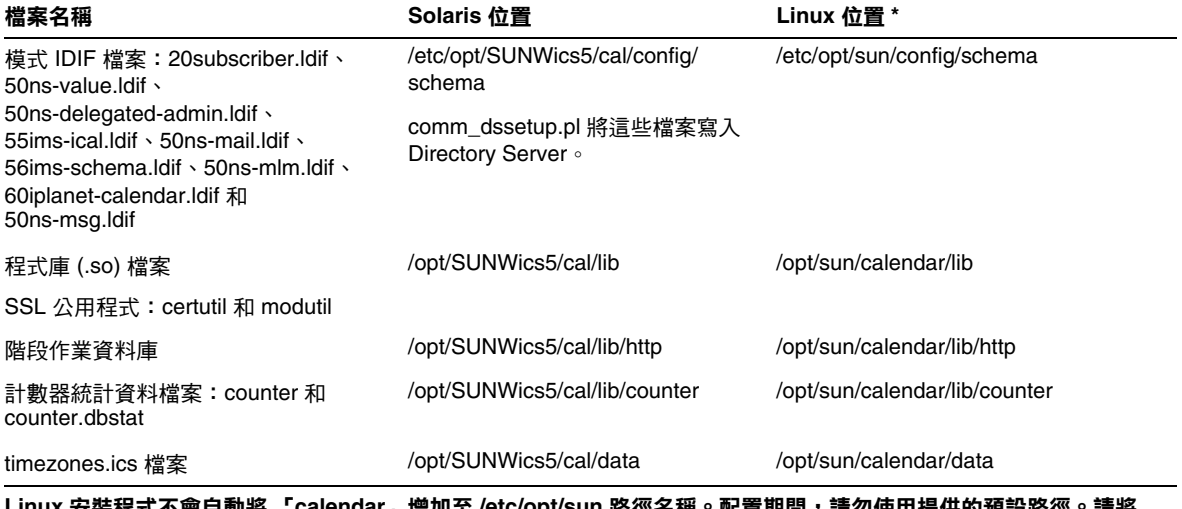

**Linux** 安裝程式不會自動將 「**calendar**」增加至 **/etc/opt/sun** 路徑名稱。配置期間,請勿使用提供的預設路徑。請將 「**calendar**」增加至路徑名稱。

## <span id="page-14-0"></span>目錄伺服器效能

若要提昇您的 LDAP 目錄伺服器效能,尤其是要使用 LDAP 目錄的行事曆搜尋功能時,請考量以下 項目:

- 為 LDAP [目錄伺服器屬性建立索引](#page-14-1)
- [檢查與設定大小限制和查詢限制參數](#page-15-0)

## <span id="page-14-1"></span>為 LDAP 目錄伺服器屬性建立索引

若要提昇 Calendar Server 存取 LDAP 目錄伺服器的效能,請為以下屬性新增索引至 LDAP 配置檔 案:

- icsCalendar
- icsCalendarOwned
- mail
- mailAlternateAddress

配置程式 comm\_dssetup.pl 將視需要為您建立索引。

若要查看建立索引可以給您帶來的效能差異,請執行以下測試:

**1.** 透過確定 ics.conf 檔案中的以下參數設定爲"yes",啓用 LDAP 目錄伺服器的行事曆搜尋功 能:

service.calendarsearch.ldap = "yes" ( 預設 )

**2.** 執行以下 LDAP 指令:

```
ldapsearch -b "base" 
"(&(icscalendarowned=*user*)(objectclass=icsCalendarUser))"
```
其中,*base* 是 Calendar Server 使用者資料和資源資料所在的目錄伺服器之 LDAP 基準 DN, *user* 是一般使用者可在 [Calendar Express 訂閱 ] > [ 行事曆搜尋 ] 對話方塊中輸入的值。

測試表明,如果包含 60,000 個項目,在沒有為 icsCalendarOwned 建立索引的情況下,上述搜尋大約 需要 50 到 55 秒鐘。而建立索引後,上述搜尋僅需大約 1 到 2 秒鐘。

如需有關新增目錄伺服器索引的更多資訊,請參閱位於以下網站的 「*Sun Java System Directory Server 5 2004Q2*」說明文件:

```
http://docs.sun.com/coll/DirectoryServer_04q2 和
http://docs.sun.com/coll/DirectoryServer_04q2_zh_TW
```
## <span id="page-15-0"></span>檢查與設定大小限制和查詢限制參數

若要確定為查詢限制參數 (nsslapd-lookthroughlimit) 和大小限制參數 (nsslapd-sizelimit) 設定的值 是否適當,可嘗試以下指令:

```
ldapsearch -b "base" 
"(&(icscalendarowned=*user*)(objectclass=icsCalendarUser))"
```
其中,*base* 是 Calendar Server 使用者資料和資源資料所在的目錄伺服器之 LDAP 基準 DN,*user* 是 一般使用者可在 [Calendar Express 訂閱 ] > [ 行事曆搜尋 ] 對話方塊中輸入的值。

如果 LDAP 伺服器傳回錯誤,可能是 nsslapd-sizelimit 參數或 nsslapd-lookthroughlimit 參數的值 不夠大。請按照下列指示設定這些參數:

- 確保 slapd.conf 檔案或同等檔案中的 nsslapd-sizelimit 參數的值足夠大,可以傳回所有需要 的結果;否則,會發生截斷,並且不會顯示任何結果。
- 確保 slapd.ldbm.conf 檔案或同等檔案中的 nsslapd-lookthroughlimit 參數的值足夠大,可以 完成對 LDAP 目錄中所有使用者和資源的搜尋作業。如果可能,請將 nsslapd-lookthroughlimit 設定為 -1,從而不加限制。

## <span id="page-16-0"></span>使用模式 1 的 Communications Express

Communications Express 中有兩個關於模式 1 的問題:

• 如果您要使用 Sun LDAP 模式 1 執行 Communications Express,在執行 Communications Express 配置程式之前,您必須使用 ldapmodify 將 DC 根目錄節點新增至 LDAP。該項目應 為:

```
dn: o=internet
objectClass: organization
o: internet
description: Root level node in the Domain Component (DC) tree
```
• 用於在模式 1 中佈建使用者的行事曆公用程式 csuser 是為 Calendar Express 設計的,無法讓 使用者如同在 Communications Express 中存取通訊錄服務一樣存取該服務。

## <span id="page-16-1"></span>佈建工具

有兩種工具可用於為 Calendar Server 佈建使用者、群組和網域:

- 第 17 [頁上的 「使用者管理公用程式」](#page-16-2)
- 第17 頁上的「[Calendar Server](#page-16-3) 公用程式」
- 備註 請勿嘗試透過 Identity Server 主控台佈建使用者。由於 Identity Server 介面不提供輸 入驗證,因此,有可能會建立無法接收電子郵件或無法執行功能的使用者項目。並且 不會報告任何錯誤。

## <span id="page-16-2"></span>使用者管理公用程式

Communications Services 使用者管理公用程式是建議使用的機制,用於佈建模式 2 的 Calendar Server 和 Messaging Server。此公用程式假定託管網域,但您可以指定 -k legacy 選項建立適於非託 管網域環境的使用者。如果您需要託管網域,請務必先將 Calendar Server 配置為支援託管網域,然 後使用此公用程式 ( 請參閱 「*Sun Java System Calendar Server 6 2004Q2* 管理指南」 )。

## <span id="page-16-3"></span>Calendar Server 公用程式

若要在模式 1 模式下佈建 Calendar Server,請使用產品隨附的行事曆公用程式。「*Sun Java System Calendar Server 6 2004Q2* 管理指南」中描述了這些公用程式。

## <span id="page-17-0"></span>Calendar Server 6 說明文件

Calender Server 6 包含以下說明文件。括號中為文件號碼。

- *Sun Java System Calendar Server 6 2004Q2* 版本說明 (817-7085)
- *Sun Java System Calendar Server 6 2004Q2* 管理指南 (817-7089)
- *Sun Java System Calendar Server 6 2004Q2 Developer's Guide* (817-5698)
- *Sun Java System Communications Express 6 2004Q2* 管理指南 (817-7113)
- *Sun Java System Communications Express 6 2004Q2 Customization Guide* (817-6243)
- *Sun Java System Communications Services 6 2004Q2 User Management Utility Administration Guide* (817-5703)
- *Sun Java System Communications Services 6 2004Q2 Schema Reference* (817-5702)
- *Su*n *Java System Communications Services 6 2004Q2 Schema Migration Guide* (817-5701)
- *Sun Java System Communications Services 6 2004Q2 Event Notification Service Guide* (817-5700)

Calendar Express 6 2004Q2 線上說明隨附在 Calendar Express 軟體中。Communications Express 6 2004Q2 線上說明隨附在 Communications Express 軟體中。

Calendar Server 6 2004Q2 文件位於以下網站:

http://docs.sun.com/coll/CalendarServer\_04q2 和 http://docs.sun.com/coll/CalendarServer\_04q2\_zh\_TW

# <span id="page-18-0"></span>已知問題和限制

本小節包含列出了 Calendar Server 6 發行時較為重要的已知問題的表格:

- [限制](#page-18-1)
- [報告的問題](#page-19-0)
- Beta [版中報告的問題已修正](#page-30-0)

## <span id="page-18-1"></span>限制

目前已知的限制如下:

- [快顯阻止程式](#page-18-2)
- [為屬性建立索引](#page-18-3)
- 在模式 1 模式下佈建 [Communications Express](#page-19-1) 的使用者
- [多個網域](#page-19-2) ( 託管網域 )

## <span id="page-18-2"></span>快顯阻止程式

限制:如果您已啟用快顯阻止程式,則某些 Calendar Server 視窗將無法顯示。

解決方法: 停用 Calendar URL 的快顯阻止程式, 以確保顯示所有的 Calendar Server 視窗。

異常:Norton Inet 安全 AD\_BLOCKER 或 Mozilla 內建 POP\_BLOCKER 均不會影響 Calendar Server 視窗。

## <span id="page-18-3"></span>為屬性建立索引

限制:comm dssetup.pl 程序檔為某些屬性建立索引,有助於提昇搜尋資料的效率。應該為以下屬性 建立索引,但是尚未實施:o、sunPreferredDomain、associatedDomain 和 sunOrganizationAlias。

解決方法:您可以自己建立索引。有關新增索引的說明可在位於以下網站的 Directory Server 說明文 件中找到:

http://docs.sun.com/source/817-7164/indexing.html

## <span id="page-19-1"></span>在模式 1 模式下佈建 Communications Express 的使用者

限制: csuser 公用程式無法啟用自己為通訊錄建立的使用者。

解決方法:使用 ldapmodify. 啟用使用者。

## <span id="page-19-2"></span>多個網域 (託管網域)

限制:配置程式 csconfigurator.sh 僅可配置單一網域。

解決方法:如果您需要多個網域行事曆的環境(亦稱爲虛擬網域或託管網域),您必須使用使用者管 理公用程式來自己新增網域,或在您仍使用 Sun LDAP 模式 1 的情況下使用 csdomain 公用程式新增 網域。請參閱 「*Sun Java System Calendar Server 6 2004Q2* 管理指南」中的 「設定託管網域」和 「管理託管網域」。

## <span id="page-19-0"></span>報告的問題

[表](#page-19-3) 6 列出了有關本產品的所報告的問題。問題編號可連結至進一步的說明和解決方法。

<span id="page-19-3"></span>表 **6** 2004Q2 的已知問題

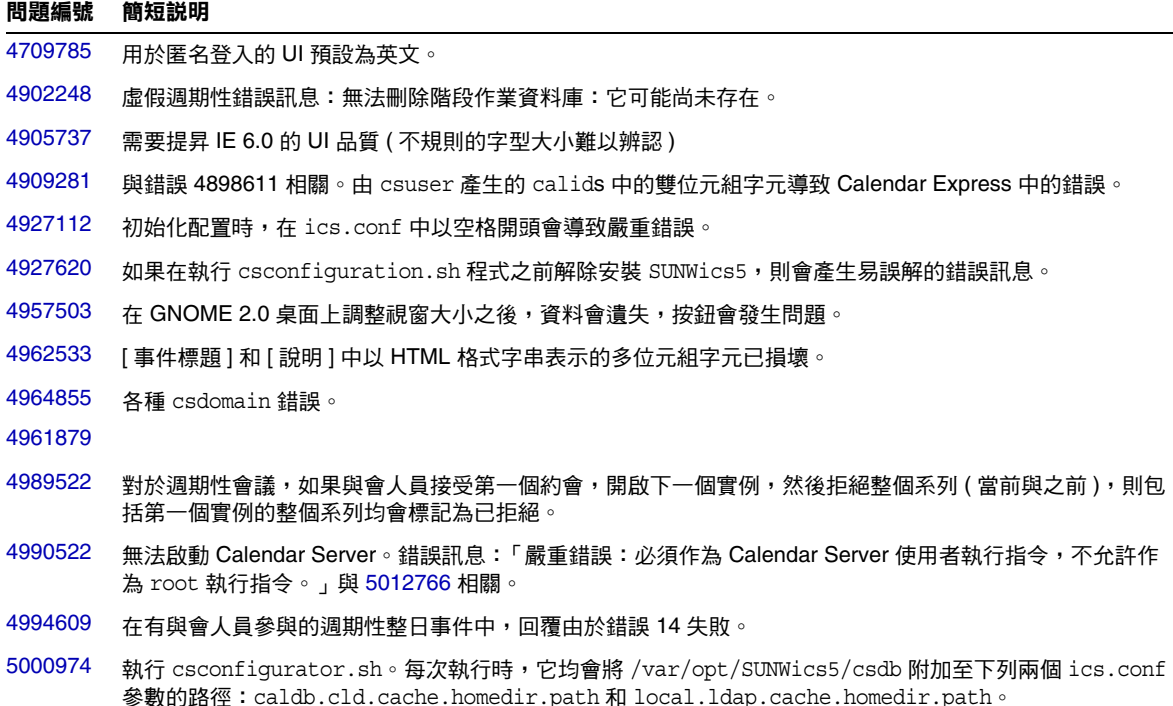

## 表 **6** 2004Q2 的已知問題 ( 續 )

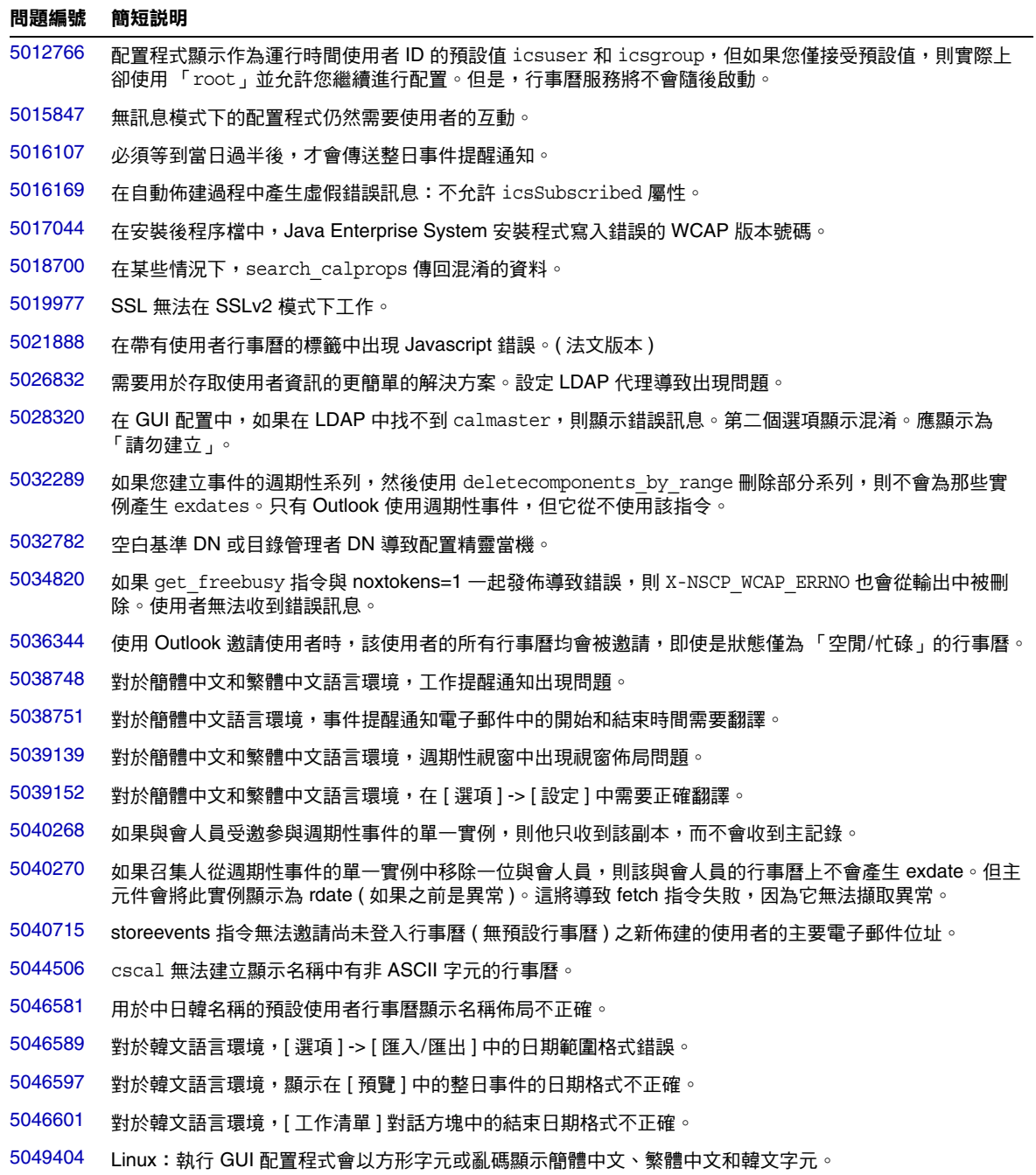

#### 表 **6** 2004Q2 的已知問題 ( 續 )

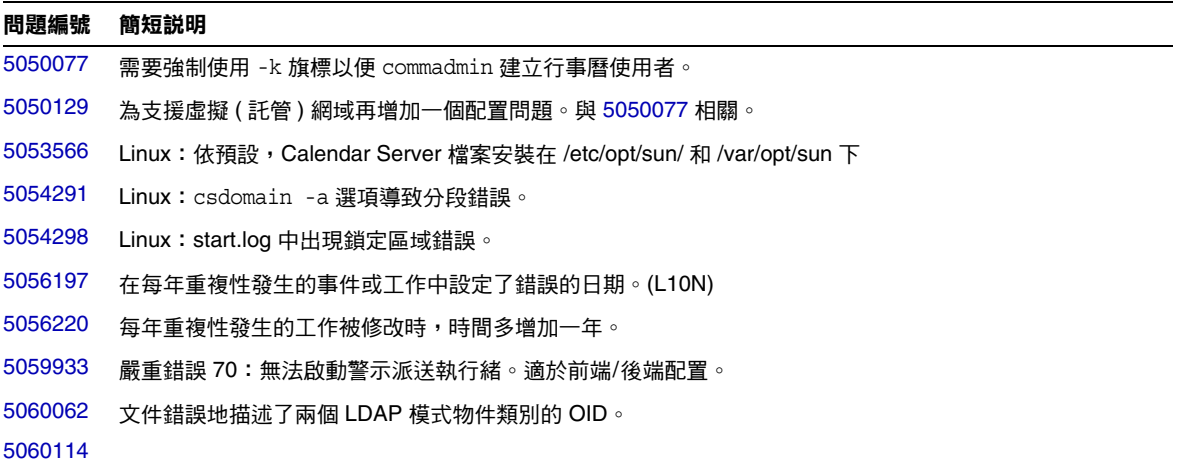

### <span id="page-21-0"></span>4709785

問題:用於匿名登入的 UI 預設為英文。

解決方法:無

### <span id="page-21-1"></span>4902248

問題:停止 cshttpd 和 csadmind 後,發出 csdb -q delete, 週期性虛假錯誤訊息會顯示在錯誤日誌 中,並可阻止程序檔完成。錯誤訊息僅用於提供資訊,而不應顯示在錯誤日誌中。

解決方法:忽略該訊息,或在檢查日誌錯誤的程序檔中對其進行過濾。確切訊息為:無法刪除階段作業 資料庫;它可能不存在?

## <span id="page-21-2"></span>4905737

問題:需要提昇 IE 6.0 的 UI 品質 ( 不規則的字型大小難以辨認 )。

<span id="page-22-0"></span>問題:使用 csuser 時,可能會在使用者 ID 中輸入一個 ISO88591 ( 特殊或雙位元組 ) 字元。

原因:csuser 無法驗證用於 calid/uid 的字元。

解決方法:使用使用者管理公用程式佈建建立使用者。使用 csuser 時,請僅使用符合下列條件的字 元:

- 行事曆 ID 區分大小寫。例如,JSMITH 與 jsmith 不同。( 這點與電子郵件位址不同,電子郵件 位址不區分大小寫。例如,jsmith@sesta.com 相當於 JSMITH@SESTA.COM。)
- 行事曆 ID 不能包含空格,並限於以下字元:
	- 英文字母 (a-z、A-Z) 和數字 (0-9) 字元 ( 不允許使用非 ASCII 字元 )
	- ❍ 特殊字元︰小數點 (.)、底線 (\_)、連字號或破折號 (-)、小老鼠符號 (@)、撇號 (')、百分 比符號 (%)、斜線 (/) 或驚嘆號 (!)

**備註** 對於託管網域,小老鼠符號 (@) 為上述規則的例外。例如,對於託管網域,calid 可 為:jdoe@sesta.com。

#### <span id="page-22-1"></span>4927112

問題:在 ics.conf 參數中以空格 ( 空白 ) 開頭會在初始化配置時導致嚴重錯誤。

解決方法:移除 ics.conf 參數中開頭的所有空格。

#### <span id="page-22-2"></span>4927620

問題:如果在執行 csconfiguration.sh 程式之前解除安裝 SUNWics5,則會產生易誤解的錯誤訊息。

解決方法:忽略它們;解除安裝實際上已成功完成。確認目錄已不存在。

#### <span id="page-22-3"></span>4957503

問題:在 GNOME 2.0 桌面上調整視窗大小之後,資料會遺失,按鈕會發生問題。

解決方法:無。該問題無法透過 Calendar Server 解決。這是一個 GNOME 問題。

#### <span id="page-22-4"></span>4962533

問題:儘管 ics.config 設定正確,對於使用 Internet Explorer 的國際化版本,[ 事件標題 ] 和 [ 說明 ] 中以 HTML 格式字串表示的多位元組字元仍會損壞。

### <span id="page-23-1"></span><span id="page-23-0"></span>4961879

問題:各種 csdomain 錯誤。

解決方法:請勿使用 csdomain,使用使用者管理公用程式 (commadmin) 或 ldapmodify。

#### <span id="page-23-2"></span>4989522

問題:對於週期性會議,如果與會人員接受第一個約會,開啓下一個實例,然後拒絕整個系列 ( 當 前與之前 ),則包括第一個實例的整個系列均會標記為已拒絕。如果您在此時匯出資料,則第一個實 例會顯示為異常,但其回覆狀態會被覆寫。

#### 解決方法:無

### <span id="page-23-3"></span>4990522

問題:無法啟動 Calendar Server。嚴重錯誤:必須作為 Calendar Server 使用者執行指令,不允許 作為 root 執行。

原因:配置程式並未依安裝執行。如果配置程式依修補的安裝而不是原始的安裝執行,則可能會透 過退出修補程式而被觸發。解除安裝修補程式會將系統復原至套用該修補程式之前的狀態。在這種 情況下,系統會復原至未配置的狀態。

解決方法:再次執行配置程式。或者,在套用修補程式之前用新安裝的 Calendar Server 執行配置程 式。則不必在退出修補程式之後重新進行配置。

### <span id="page-23-4"></span>4994609

問題:在有與會人員參與的週期性整日事件中,回覆由於錯誤 14 失敗。無法接受 DATE 作為 RECURRENCE-ID 的值,該值違反 RFC2445。WCAP 目前僅接受 RECURRENCE-ID 的 DATE-TIME 值。

### 解決方法:無

### <span id="page-23-5"></span>5000974

問題:每次執行 csconfigurator.sh 時,它均會將 /var/opt/SUNWicse/csdb 附加至下列兩個 ics.conf 參數的值:caldb.cld.cache.homedir.path 和 local.ldap.cache.homedir.path

**解決方法:**編輯這兩個 ics.conf 參數,以移除冗餘路徑表示法。

<span id="page-24-0"></span>問題:配置程式 csconfiguator.sh 要求輸入運行時間使用者 ID, 並建議選取 icsuser 和 icsgroup 作 為預設設定。如果您接受這些預設値,該程式會發出警告「使用者 ID root 具有 root ( 超級使用者 ) 權限。不建議使用。您確定要安裝 Calendar Server 並以超級使用者身份執行嗎?」程式將接受您的 肯定答覆並繼續進行。配置完成後,無法啓動行事曆服務。

原因:配置程式使用了錯誤的預設值,且不應使用無效的輸入繼續進行。

解決方法:明確輸入 **icsuser** 和 **icsgroup** 作為運行時間使用者 ID。請勿僅按 Enter 鍵接受預設值。

#### <span id="page-24-1"></span>5015847

問題:無訊息配置需要使用者的互動。

解決方法:無

### <span id="page-24-2"></span>5016107

問題:必須等到當日過半後,才會傳送整日事件提醒通知。

解決方法:無

#### <span id="page-24-3"></span>5016169

問題:在自動佈建過程中產生虛假錯誤訊息:不允許 icsSubscribed 屬性。

解決方法:無

#### <span id="page-24-4"></span>5017044

問題:在安裝後程序檔中,Java Enterprise System 安裝程式寫入錯誤的 WCAP 版本號碼。

解決方法:無

#### <span id="page-24-5"></span>5018700

問題:search\_calprops 有時會傳回混亂的資料。

解決方法:無

### <span id="page-24-6"></span>5019977

問題:SSL 無法在 SSLv2 模式下工作。當 Calendar Server 與被配置為僅在 SSLv2 模式下運行的其 他元件產品 (例如, Messaging Server、Web Server、Portal Server 和 Directory Server) 一起部署並 針對 SSL 通訊目的共用相同證書時,會出現此問題。

<span id="page-25-0"></span>問題:在帶有使用者行事曆的標籤中出現 Javascript 錯誤。( 法文 )

解決方法:無

### <span id="page-25-1"></span>5026832

問題:需要用於存取使用者資訊的更簡單的方法。設定 LDAP 代理易於產生錯誤。

解決方法:無

### <span id="page-25-2"></span>5028320

問題:GUI 模式配置無法顯示潰漏的 calmaster 的正確字串。如果在 LDAP 中找不到 calmaster,則 顯示錯誤訊息以及兩個選項,第二個選項顯示混淆。

解決方法:無。字串應為:請勿建立。

### <span id="page-25-3"></span>5032289

問題:如果您建立事件的週期性系列,然後使用 deletecomponents by range 刪除部分系列,則不會 為那些實例產生 EXDATEs。

解決方法:無

### <span id="page-25-4"></span>5032782

問題:如果您在基準 DN 或目錄管理者 DN 均為空時按一下 [ 下一步 ],將導致配置精靈當機。 解決方法:無。

#### <span id="page-25-5"></span>5034820

問題:如果 get\_freebusy 指令與 noxtokens=1 一起發佈導致錯誤,則 X-NSCP\_WCAP\_ERRNO 也會從輸出 中被刪除。使用者無法收到錯誤訊息。

解決方法:無

#### <span id="page-25-6"></span>5036344

問題:使用 Outlook 邀請使用者時,該使用者的所有行事曆均會被邀請,即使是狀態僅為 「空閒/ 忙碌」的行事曆。

<span id="page-26-0"></span>問題:對於簡體中文和繁體中文語言環境,工作提醒通知出現問題。

解決方法:無

#### <span id="page-26-1"></span>5038751

問題:對於簡體中文語言環境,事件提醒通知電子郵件中的開始和結束時間需要翻譯。 解決方法:無

#### <span id="page-26-2"></span>5039139

問題:對於簡體中文和繁體中文語言環境,週期性視窗中出現視窗佈局問題。

解決方法:無

### <span id="page-26-3"></span>5039152

問題:對於簡體中文和繁體中文語言環境,在 [ 選項 ] -> [ 設定 ] 中需要正確翻譯。

解決方法:無

#### <span id="page-26-4"></span>5040268

問題:如果與會人員受邀參與週期性事件的單一實例,則他只收到該副本,而不會收到主記錄。

解決方法:無

### <span id="page-26-5"></span>5040270

問題:如果召集人從週期性事件的單一實例中移除一位與會人員,則該與會人員的行事曆上不會產 生 EXDATE。但主元件會將此實例顯示為 RDATE ( 如果之前是異常 )。這將導致 fetch 指令失敗,因為它 無法擷取異常。

#### 解決方法:無

### <span id="page-26-6"></span>5040715

問題:storeevents 指令無法邀請尚未登入行事曆 ( 無預設行事曆 ) 之新佈建的使用者的主要電子郵 件位址。

<span id="page-27-0"></span>問題:cscal 無法建立顯示名稱中有非 ASCII 字元的行事曆。 解決方法:無。

## <span id="page-27-1"></span>5046581

問題:用於中日韓名稱的預設使用者行事曆顯示名稱佈局不正確。 解決方法:無

### <span id="page-27-2"></span>5046589

問題:對於韓文語言環境,[ 選項 ] -> [ 匯入/匯出 ] 中的日期範圍格式錯誤。

解決方法:無

## <span id="page-27-3"></span>5046597

問題:對於韓文語言環境,顯示在 [ 預覽 ] 中的整日事件的日期格式不正確。

解決方法:無

## <span id="page-27-4"></span>5046601

問題:對於韓文語言環境,[ 工作清單 ] 對話方塊中的結束日期格式不正確。

解決方法:無

### <span id="page-27-5"></span>5049404

問題:Linux:執行 GUI 配置程式會以方形字元或亂碼顯示簡體中文、繁體中文和韓文字元。

解決方法:無

### <span id="page-27-6"></span>5050077

問題:需要強制使用 -k 旗標以便 commadmin 建立行事曆使用者。如果您正在非託管環境中工作,並 使用 commadmin 佈建使用者,則必須指定 -k legacy,以使行事曆 ID (calid) 爲簡單的形式 ( 例如 jdoe) 而非託管網域所需的複合式 calid 格式 (例如 jdoe@sesta.com)。相反,如果您正在託管網域環 境中工作 ( 已為其配置了 ics.conf),則要使用預設值 (-k hosted),以使 calid 採用完全合格的格式 (jdoe@sesta.com)。與 5050129 和 5046517 相關。

解決方法:如果您現在正使用託管網域,但一些使用者具有簡單 ( 不完全合格 ) 的 calid,則請執行 Calendar Server 公用程式 csvdmig。它會在 LDAP 資料庫中為現有的行事曆建立完全合格的 calid, 並更新行事曆資料庫中相應的事件和工作以參照新的完全合格的 calid。

<span id="page-28-0"></span>問題:需要為使用者管理公用程式 (commadmin) 再增加一個配置問題,指定是在託管網域 (hosted 模 式 ) 還是在單一網域 (legacy 模式 ) 中建立使用者。該問題將在 cli-userprefs.properties 檔案中設定 參數。然後,將在配置時設定預設模式。目前,預設模式為 hosted,並且使用者必須為在單一網域 模式中建立的每個使用者指定 -k legacy。與 5050077 和 5046517 相關。

解決方法:如果您現在正使用託管網域,但一些使用者具有簡單 ( 不完全合格 ) 的 calid,則請執行 Calendar Server 公用程式 csvdmig。它會為 LDAP 資料庫中現有的行事曆建立完全合格的 calid, 並 更新行事曆資料庫中相應的事件和工作以參照新的完全合格的 calid。

#### <span id="page-28-1"></span>5053566

問題:Calendar Server 配置程式在錯誤的目錄 (/etc/opt/sun 和 /var/opt/sun) 下建立配置檔和日誌 檔,此時配置檔在 /etc/opt/sun/config 下,日誌檔在 /var/opt/sun/logs 下。

解決方法:執行 csconfigurator.sh 時,將 /calendar 增加到建議的預設目錄。例如: /etc/opt/sun/calendar/config 和 /var/opt/sun/calendar/logs。

### <span id="page-28-2"></span>5054291

問題:csdomain -a 導致分段錯誤。嘗試增加網域,指定 domainAccess。

解決方法:無

### <span id="page-28-3"></span>5054298

問題:start.log 中出現鎖定區域錯誤。第一個 csstart 釋放鎖定,然後第二個 csstart 嘗試釋放相同 鎖定。此錯誤對功能沒有重大影響。

#### 解決方法:無

#### <span id="page-28-4"></span>5056197

問題:在每年重複性發生的事件或工作中設定了錯誤的日期。如果 「到期日期」設定為事件或工作 的第一個實例發生之前,則出現該問題。

解決方法:將到期日期調整到事件或工作的第一個實例發生之後。

#### <span id="page-28-5"></span>5056220

問題:在修改每年重複性發生的工作之後,年份就會提前一年。

<span id="page-29-0"></span>問題:嚴重錯誤 70:無法啟動警示派送執行緒。指定了前端/後端配置時。

解決方法:配置前端伺服器和後端伺服器時,應該對前端伺服器 ics.conf 檔案進行如下配置:

```
service.ens.enable = "no"
caldb.serveralarms="0"
caldb.serveralarms.dispatch="no"
```
# <span id="page-29-1"></span>5060062

## <span id="page-29-2"></span>5060114

問題:文件錯誤地描述了兩個 LDAP 模式物件類別的 OID。「*Sun Java System Communications Services 6 2004Q2 Schema Reference*」提供了以下物件類別的不正確的 OID:

- icsCalendarUser
- icsCalendarResource

正確的 OID 如下所示:

- icsCalendarUser 1.3.6.1.4.1.42.2.27.9.2.44
- icsCalendarResource 1.3.6.1.4.1.42.2.27.9.2.45

解決方法:編輯 99user.ldif 檔案,用新的 OID 替代不正確的 OID。然後,重新啓動 Directory Server。

## <span id="page-30-0"></span>Beta 版中報告的問題已修正

表 **7** 已在一般發行版本中修正的 Beta 版問題

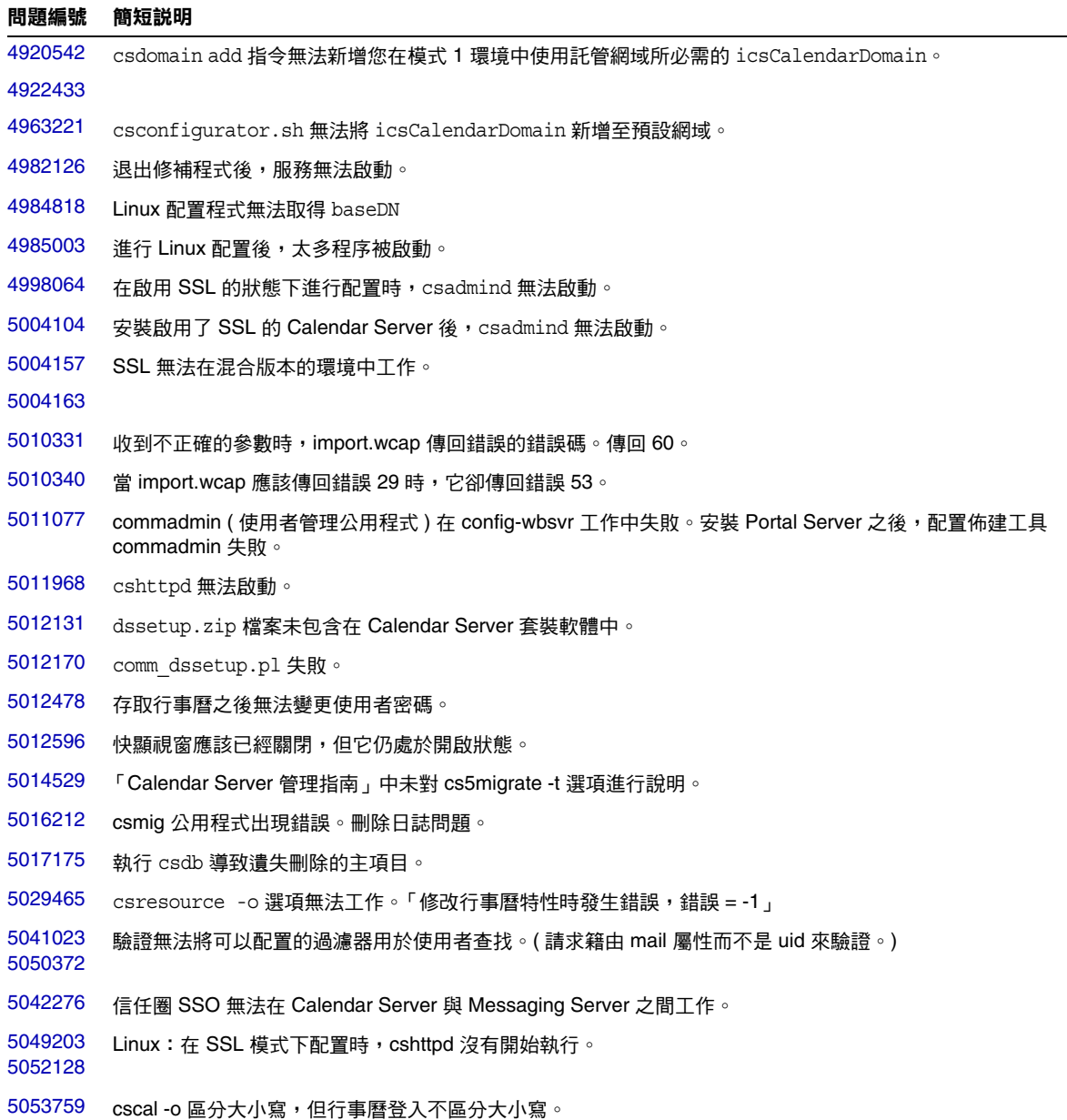

## <span id="page-31-1"></span><span id="page-31-0"></span>4922433

## <span id="page-31-2"></span>4963221

問題:導致各種失敗,例如 fetchcomponents 指令錯誤,或行事曆公用程式中的錯誤,例如 csdomain: 「LDAP 錯誤 32:無此物件」。

原因:您在模式 1 環境中具有託管網域,但 icsCalendarDomain 物件類別未在該網域項目中。 有兩個問題:

- csconfiguration.sh 程式無法將 icsCalendarDomain 新增至預設網域。
- 行事曆公用程式 csdomain add 無法新增 icsCalendarDomain。

修正:csdomain 工作正常。配置程式可將 icsCalendarDomain 新增至預設網域。

## <span id="page-31-3"></span>4982126

問題:無法開啓行事曆資料庫。解除安裝 Calendar Server 6 2004Q2 後,服務無法啓動。

原因:對於 Calendar Server 6 2004Q2,Berkeley DB 版本已升級。解除安裝無法將資料庫復原至舊 版本。

解決方法:若要復原至系統的 Calendar Server 6.0 (2003Q4) 版本,請在安裝 Calendar Server 6 2004O2 之前備份 LDAP 資料庫,然後再從備份複本復原。

## <span id="page-31-4"></span>4984818

問題:當您使用「get」函數作爲該欄位的值時,Linux 配置程式無法取得 baseDN。

修正:在 Calendar Server 6 2004Q2 中已修正。

## <span id="page-31-5"></span>4985003

使用者認識錯誤。Linux ps 指令顯示執行緒,而不是程序。

## <span id="page-31-6"></span>4998064

問題:在啟用 SSL 的狀態下進行配置時,csadmind 無法啟動。

修正:SSL 被配置後,service.admin.port.enable 的值為 "no"。

<span id="page-32-0"></span>問題:如果在 ics.conf 檔案中設定 service.http.ssl.usessl="yes",DWP 無法啟動。

原因:目前不支援使用 DWP 或 CLD 配置 SSL。

解決方法:將 ics.conf 參數設定為 "no":

```
sservice.http.ssl.usessl="no"
```
## <span id="page-32-1"></span>5004157

## <span id="page-32-2"></span>5004163

問題:由於 certdb 版本衝突,SSL 可能無法在混合部署中工作。

解決方案:爲了可以使用 cert8db,必須將安裝在同一機器上的所有以下產品和元件升級到同一發行 版本:

- Calendar Server
- Messaging Server
- Administration Server
- 共用元件

## <span id="page-32-3"></span>5010331

問題:收到不正確的參數時,import.wcap 傳回錯誤的錯誤號碼 (60)。

修正:在 Calendar Server 6 2004Q2 的一般發行版本中已修正。建立了新的錯誤號碼:77 AC\_ERR\_BAD\_IMPORT\_ARGUMENTS  $^\circ$ 

## <span id="page-32-4"></span>5010340

問題:當 calid 無效或找不到行事曆時,import.wcap 傳回錯誤的錯誤號碼 (53)。應傳送錯誤 29。

修正:在 Calendar Server 6 2004Q2 的一般發行版本中已修正。已傳送錯誤號碼 29。

## <span id="page-32-5"></span>5011077

問題:commadmin 配置在 config-wbsvr 工作中失敗。安裝 Portal Server 之後,配置佈建工具 commadmin 失敗。

修正:在 Calendar Server 6 2004Q2 的一般發行版本中已修正。

<span id="page-33-0"></span>問題:cshttpd 無法啟動。日誌檔顯示:「嚴重錯誤:70:無法開啟 cld 快取資料庫」傳送的引數無 效。

原因:安裝了 Calendar Server 6.0 後新增 2004Q2 修補程式時可能出現此錯誤訊息。該程序正嘗試在 csdb、cld\_cache 和 ldap\_cache 目錄下重新生成 \_\_db.00? 和 log.000\* 檔案,但是 6.0 的遺留檔案仍然 存在,從而導致出現此錯誤訊息。

解決方法:在升級後第一次啓動 cshttpd 之前,移除 csdb、cld\_cache 和 ldap\_cache 目錄下潰留的 \_\_db.00? 和 log.000\* 檔案。

## <span id="page-33-1"></span>5012131

問題:comm\_dssetup.pl .zip 檔案未包含在 Calendar Server 套裝軟體中。

修正:comm\_dssetup.pl.zip 現已包含在 Calendar Server 套裝軟體中。

## <span id="page-33-2"></span>5012170

問題:comm\_dssetup.pl 失敗。無法存取 *install-root*/SUNWics5/cal/sbin/\*ldif.

修正:符號式連結現已正確設定。

## <span id="page-33-3"></span>5012478

問題:存取行事曆之後無法變更使用者密碼。

修正:在 Calendar Server 6 2004Q2 的一般發行版本中已修正。

## 5018238

問題:sunlogo.gif 在中文語言環境的線上說明中被破壞。

修正:在 Calendar Server 6 2004Q2 的一般發行版本中已修正。

## <span id="page-33-4"></span>5012596

問題:如果配置 Calendar Server 且不使用 Identity Server,當您輸入最高階基準 DN 後,系統會開 啟一個快顯視窗並顯示 「配置程式正在確認是否可以存取 LDAP 伺服器以及目錄管理者憑證是否有 效。 - 然後,系統會開啓另一個快顯視窗並顯示 「 指定的基準 DN 等於根目錄尾碼,您要執行什麼 作業?」

此時,第一個快顯視窗應該已經關閉,但它仍處於開啓狀態。因此當您按一下 [ 選擇新增 ] 以回應第 二個快顯視窗且此快顯視窗關閉時,第一個快顯視窗仍處於開啟狀態,令人不知下一步該執行什麼 作業。

修正:該視窗現已可關閉。

<span id="page-34-0"></span>問題:cs5migrate 公用程式提及 -t 選項但未進行說明。

修正:此 -t 選項從未實施。上一次,未將其從說明文件中完全移除。這一次,已將其完全移除。

## <span id="page-34-1"></span>5016212

問題:csmig 報告內部錯誤訊息。

修正:在 Calendar Server 6 2004Q2 的一般發行版本中已修正。

## <span id="page-34-2"></span>5017175

問題: csdb 重建導致遺失刪除的主項目。

修正:在 Calendar Server 6 2004Q2 的一般發行版本中已修正。

### <span id="page-34-3"></span>5029465

問題:csresource -o 無法工作。「修改特性時發生錯誤,錯誤 = -1」

修正:在 Calendar Server 6 2004Q2 的一般發行版本中已修正。

#### <span id="page-34-4"></span>5041023 5050372

問題:驗證無法將可以配置的過濾器用於使用者查找。

修正:使用不同的 LDAP 屬性啟動驗證:

- 將 ics.conf 檔案中的 local.user.authfilter 參數設定為所需屬性/值對。 例如,預設過濾器為 "uid=%U"。將其變更為 "mail=%U",如下所示: local.user.authfilter="mail=%U"
- 重新啟動 Calendar Server。

## <span id="page-34-5"></span>5042276

問題:信任圈 SSO 無法在 Calendar Server 與 Messaging Server 之間工作。但它可從 Messaging Server 到 Calendar Server 之間反向工作。

修正:在 Calendar Server 6 2004Q2 的一般發行版本中已修正。

<span id="page-35-0"></span>問題: 在 SSL 模式和 DWP/CLd 模式下配置時, cshttpd 沒有開始執行。

修正:在 Calendar Server 6 2004Q2 的一般發行版本中已修正。

## <span id="page-35-1"></span>5053759

問題:cscal -o 區分大小寫,但行事曆登入不區分大小寫。搜尋 JDoe 的行事曆時 (cscal -o JDoe list),如果 uid 為 jdoe,將找不到這些行事曆。

修正: 在 Calendar Server 6 2004Q2 的一般發行版本中已修正。現在,搜尋將尋找屬於 uid jdoe 的 行事曆,而不管在 -o 選項中使用大寫還是小寫。因此,cscal -o JDoe list 指令現在將尋找 jdoe 的 行事曆。

## <span id="page-36-0"></span>可重新分配的檔案

Sun Java System Calendar Server 6 2004Q2 包含以下檔案組,Sun Microsystems, Inc. 針對這些檔案 授予您非獨佔性、不得轉讓的有限授權,可以以二進位形式再生產與發行。

此外,您可以單獨複製和使用 ( 但不能修改 ) 列出的標頭檔案和類別程式庫,以使產生的二進位檔能 夠與 Sun 的軟體 API 相接合。

範例代碼僅供建立上述二進位檔後參考。

Calendar Server 的所有可重新分配檔案均可用於 plug-in API ( 稱為 CSAPI)。該 API 在 「*Sun Java System Calendar Server 6 2004Q2 Developer's Guide*」中有相關說明﹕

http://docs.sun.com/coll/CalendarServer\_04q2 和 http://docs.sun.com/coll/CalendarServer\_04q2\_zh\_TW

在以下檔案中,cal\_svr\_base 爲在其中已安裝 Calendar Server 的目錄。Solaris 的預設目錄爲 /opt/SUNWics5/cal, Linux 的預設目錄為 /opt/sun/。

可重新分配的檔案位於 cal\_svr\_base/csapi 不同的子目錄中:

- [authsdk](#page-36-1)
- [bin](#page-37-0)
- [classes](#page-37-1)
- [include](#page-37-2)
- [plugins](#page-38-0)
- [samples](#page-39-0)

## <span id="page-36-1"></span>authsdk

以下是該子目錄 (cal\_svr\_base/csapi/authsdk/) 中可重新分配的檔案:

cgiauth.c

expapi.h

login.html

nsapiauth.c

## <span id="page-37-0"></span>bin

以下是該子目錄 (cal\_svr\_base/csapi/bin/) 中可重新分配的檔案: libcsapi\_xpcom10.so libicsexp10.so

## <span id="page-37-1"></span>classes

以下是該子目錄 (cal\_svr\_base/csapi/classes/) 中可重新分配的檔案:

ens.jar

jms.jar

## <span id="page-37-2"></span>include

以下是該子目錄 (cal\_svr\_base/csapi/include/) 中可重新分配的檔案:

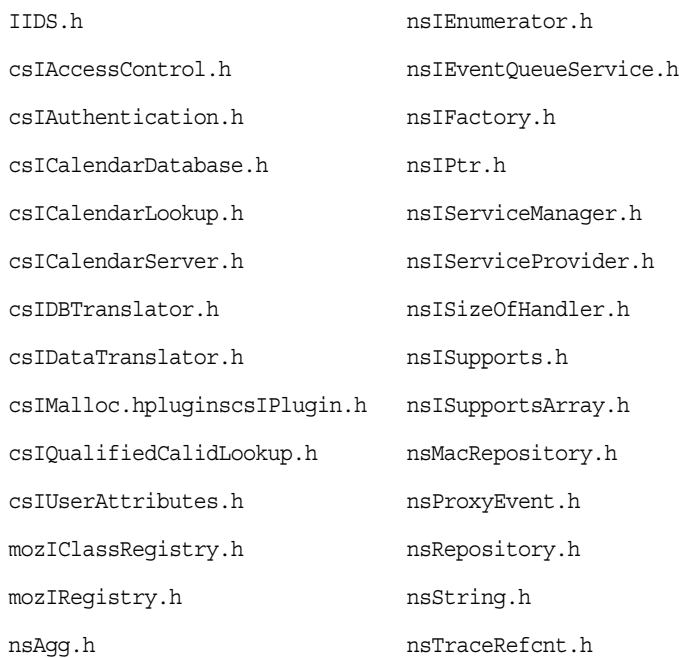

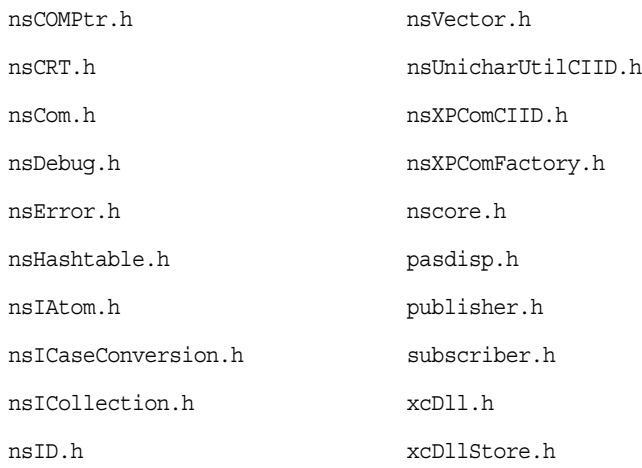

## <span id="page-38-0"></span>plugins

該目錄 (cal\_svr\_base/csapi/plugins/) 的以下子目錄中有可重新分配的檔案:

- [accesscontrol](#page-38-1)
- [authentication](#page-39-1)
- [datatranslator](#page-39-2)
- [userattributes](#page-39-3)

## <span id="page-38-1"></span>accesscontrol

以下可重新分配的檔案位於該子目錄 (cal\_svr\_base/csapi/plugins/accesscontrol/) 中:

csAccessControl.cpp

csAccessControl.h

csAccessControlFactory.cpp

## <span id="page-39-1"></span>authentication

以下可重新分配的檔案位於該子目錄 (cal\_svr\_base/csapi/plugins/authentication/) 中:

csAuthentication.cpp

csAuthentication.h

csAuthenticationFactory.cpp

## <span id="page-39-2"></span>datatranslator

以下可重新分配的檔案位於該子目錄 (cal\_svr\_base/csapi/plugins/datatranslator/) 中:

csDataTranslator.cpp

csDataTranslator.h

csDataTranslatorFactory.cpp

## <span id="page-39-3"></span>userattributes

以下可重新分配的檔案位於該子目錄 (cal\_svr\_base/csapi/plugins/userattributes/) 中:

csUserAttributes.cpp

csUserAttributes.h

csUserAttributesFactory.cpp

## <span id="page-39-0"></span>samples

該目錄 (cal\_svr\_base/csapi/samples/) 的以下子目錄中有可重新分配的檔案:

- [authentication](#page-40-0)
- [datatranslator](#page-40-1)
- [ens](#page-40-2)
- [userattributes](#page-40-3)

## <span id="page-40-0"></span>authentication

以下可重新分配的檔案位於該子目錄 (cal\_svr\_base/csapi/samples/authentication/) 中:

authlogon.c

authlogon.h

authtest.c

csAuthenticationLocal.cpp

csAuthenticationLocal.h

csAuthenticationLocalFactory.cpp

## <span id="page-40-1"></span>datatranslator

以下可重新分配的檔案位於該子目錄 (cal\_svr\_base/csapi/samples/datatranslator/) 中: csDataTranslatorCSV.cpp

csDataTranslatorCSV.h

csDataTranslatorCSVFactory.cpp

## <span id="page-40-2"></span>ens

以下可重新分配的檔案位於該子目錄 (cal\_svr\_base/csapi/samples/ens/) 中:

apub.c

asub.c

rpub.c

rsub.c

## <span id="page-40-3"></span>userattributes

以下可重新分配的檔案位於該子目錄 (cal\_svr\_base/csapi/samples/userattributes/) 中:

csUserAttributesDB.cpp

csUserAttributesDB.cpp

csUserAttributesDBFactory.cpp

## <span id="page-41-0"></span>Communications Express

Sun Java™ System Communications Express 6 2004Q2 版提供整合式網路型通訊與合作用戶端,該 用戶端包括三個用戶端模組 - 行事曆、通訊錄和郵件。行事曆和通訊錄用戶端模組在所有 Web 容器 上均部署為單一應用程式,並統稱為統一 Web 用戶端 (UWC)。Messenger Express 是獨立 Web 介 面郵件應用程式,使用 Messaging Server 的 HTTP 服務。

本小節包含以下主題:

- [支援的瀏覽器](#page-41-1)
- [安裝注意事項](#page-41-2)
- [已知問題和限制](#page-42-0)

## <span id="page-41-1"></span>支援的瀏覽器

可使用以下瀏覽器檢視 Communications Express:

- Netscape™ Communicator 6.2.x 和 Netscape™ Communicator 7
- Internet Explorer 5.x 和 Internet Explorer 6.0
- Mozilla™ 1.0 或更高版本

## <span id="page-41-2"></span>安裝注意事項

以下是為 Communications Express 提供的附屬服務:

- **1. Directory Server**。安裝 Sun Java™ System Directory Server 5.2 版。
- **2. Calendar Server**。安裝 Sun Java™ System Calendar Server 6 2004Q2 (6.1) 版。
- **3. Web** 容器。同時安裝 Sun Java™ System Web Server 6.1 版 SP1 和 JDK 1.4.2 版。
- **4. Messaging Server**。安裝 Sun Java™ System Messaging Server 6 2004Q2 (6.1)。
- **5. Identity Server** 。 安裝 Sun Java<sup>™</sup> System Identity Server 2004Q2 (6.2)。

**備註 C**ommunications Express 已經過測試且僅受上述伺服器版本支援。

請參閱 「*Sun Java™ Systems Communications Express Administration Guide* 」的第 1 章 「Installing and Configuring Communications Express | , 以取得有關如何安裝與配置 Sun Java System Communications Express 的說明。

請參閱 「*Sun Java™ Systems Communications Express Administration Guide*」的第 4 章 「Implementing Single Sign-On」和第 5 章 「Deploying Communications Express and Identity Server」,以取得有關如何在部署 Identity Server 時配置 Sun Java System Communications Express 的說明。

## <span id="page-42-0"></span>已知問題和限制

本小節包含 Calendar Server 6 2004Q2 的相關已知問題清單。涵蓋以下產品領域:

- [一般問題](#page-42-1)
- [配置工具問題](#page-43-0)
- [行事曆問題](#page-45-0)
- [郵件問題](#page-47-0)
- [通訊錄問題](#page-48-0)

## <span id="page-42-1"></span>一般問題

本小節列出一般已知問題。

錯誤 **5008104**:即使使用者已通過驗證,**URL** 中仍需要完全合格的主機名稱。

即使使用者已通過驗證,如果 URL 不是完全合格的主機名稱,網域名稱仍不會設定在 cookie 中。

## 解決方法

請務必使用完全合格的主機名稱來存取應用程式。

## 錯誤 **5025449**:行事曆檢視中的日格式和年格式不一致。

對於中日韓語言環境,在 [ 日 ] 檢視中,月具有正確的格式,但行事曆中的 [ 日 ] 欄位和 [ 年 ] 欄位 不是以中日韓格式顯示。

## <span id="page-43-0"></span>配置工具問題

本小節包含配置程式中已知問題的清單和解決方法。

請參閱 「*Sun Java™ Systems Communications Express 6 2004Q2 Administration Guide*」的第 1 章 「Installing and Configuring Communications Express」,以取得配置後的說明。

## 不支援為 **IS SDK** 整合修改 **Web** 容器配置

配置程式不支援為 Identity Server SDK 整合修改 Web 容器配置。

## 解決方法

手動呼叫 Identity Server 提供的工具為 Identity Server 修改 Web 容器配置。

## **Java Enterprise System** 取消配置不受支援

UWC 用戶端不允許您取消部署 UWC 應用程式、移除在配置時間建立的檔案以及移除在運行時間建 立的檔案。

## 解決方法

若要取消配置 Communications Express,請:

- **1.** 移除 Communications Express 套裝軟體。 例如,在 Solaris 類型上:pkgrm SUNWuwc
- **2.** 移除 staging 和 deploy 目錄。
- **3.** 從 Web Server 或 Application Server 的 server.xml 檔案中移除 WEBAPP 項目。

錯誤 **4988408**:在配置工具中未選取任何元件時,顯示不正確的錯誤訊息。

在未選取任何元件時,配置工具會顯示不正確的錯誤訊息。

錯誤訊息為 「您尚未選取要配置的元件。

請按一下 [ 確定 ],然後移至 [ 目錄選取 ] 面板以指定其他目錄或結束配置。 」

## 錯誤 **4982590**:**Communications Express** 的元件顯示為零位元組。

配置程式顯示 Communications Express 的郵件元件和行事曆元件時,將元件大小顯示為 0 位元組。

## 錯誤 **4996723**:**GUI** 配置輸入欄位不應向右對齊。

以英語之外的語言呼叫配置精靈時,欄位名稱和瀏覽器按鈕顯示不全或無法看到。

## 解決方法

調整配置面板大小以正確檢視其內容。

錯誤 **5028906**:**UWC** 配置程式:未解析主機別名,**devinstall** 在傾印核心。

如果系統沒有配置主機名稱別名,則 UWC 配置程式無法完成配置程序。

## 解決方法

請確保您已為系統配置了一個或多個主機名稱別名。

若要在 UNIX 系統上配置一個或多個主機名稱別名,請:

**1.** 在 /etc/nsswitch.conf 檔案中提供 hosts 的配置: hosts: files dns nis

此配置指示名稱服務應使用的解析主機名稱和主機別名的查找順序。名稱服務查找順序為: files、dns 和 nis。

**2.** 請確保 /etc/hosts 檔案包含兩個或兩個以上依機器的 IP 位址定義的主機名稱。

例如,如果您的系統 IP 位址是 129.158.230.64,則在 /etc/hosts 檔案中,您可以將此 IP 位 址配置為:

129.158.230.64 bugie.siroe.varrius.com budgie

或 129.158.230.64 bugie.siroe.varrius.com budgie loghost 以下是不正確的 IP 位址範例: 129.158.230.64 budgie

## 錯誤 **5024149**:從 **Java Enterprise System 2004Q4** 安裝 **Communication Express** 時出現易誤解的錯 誤訊息。

從 Java Enterprise System 2003Q4 安裝程式安裝以下元件後,在從 Java Enterprise System 2004Q4 安裝程式選取 Communication Express 時, Webserver 6.1 SP1 將成灰色顯示:

- Messaging Server
- Calendar Server
- Directory Server
- Administration Server
- Web Server 6.1

無法選取 Web Server 6.1 SP1 時以及按一下 [ 元件選取 ] 面板中的 [ 下一步 ] 時,將顯示以下易誤解 和不正確的錯誤訊息:

[Sun ONE Web Server 6.1 Service Pack2, Sun ONE Application Server 7.0 Update 3]

您必須選取 [ 元件選取 ] 面板中的選項之一。[Sun Java System Communications Express] 需要任一選項

此錯誤訊息應提及已偵測到舊版 Web Server,以及需要使用者解除安裝舊版 Web Server 並從 Java Enterprise System 2004Q4 安裝程式安裝最新版 Web Server。

#### 錯誤 **5043406**:從 **Communications Express** 中移除 **am\*.jar**。

存取 Communication Express 登入頁面時,將顯示 [ 伺服器錯誤 ] 頁面。

### 解決方法

如果 Communication Express 配置為使用 Identity Server:

**1.** 從 *uwc-deployed-path*/WEB-INF/lib 目錄中移除 am\_sdk.jar、am\_services.jar 和 am logging.jar。

例如 /var/opt/SUNWuwc/WEB-INF/lib

**2.** 重新啟動 Web 容器。

### 錯誤 **5043951**:安裝 **Communications Express** 時出現類別載入器中有多個 **jss3.jar** 的錯誤。

存取 Communications Express 或 Identity Server 主控台時,將顯示 [ 伺服器錯誤 ] 頁面。當 Communications Express 和 Identity Server 部署在相同的 Web 容器實例中時會遇到此問題。

### 解決方法

- **1.** 從 *uwc-deployed-path*/WEB-INF/lib 目錄中移除 jss3.jar。 例如 /var/opt/SUNWuwc/WEB-INF/lib
- **2.** 重新啟動 Web 容器。

## <span id="page-45-0"></span>行事曆問題

#### 預設事件狀態過濾器相關問題

[ 選項行事曆 ] 視窗中的 [ 預設事件狀態過濾器 ] 指定要顯示在日、週和月行事曆檢視中的事件。可 用選項包括:已接受、待定、已拒絕和無回應。

在僅將 「已接受」選項選取為事件狀態時,僅您已接受的邀請會顯示在日、週或月行事曆檢視中。 但是,您建立的所有事件會一直顯示在日、週或月行事曆檢視中。

在 [ 選項行事曆 ] 視窗中,依預設,僅選取 「 已接受 - 和 「 待定 -,這表示作為使用者,您將無法 看到已拒絕或迄今為止未回應的事件。

若要檢視 [ 日 ] 檢視、[ 週 ] 檢視、[ 月 ] 檢視和 [ 年 ] 檢視中的所有事件,您應選取 [ 選項行事曆 ] 視 窗中的所有選項,即已接受、待定、已拒絕和無回應。

### **Sun Java System Calendar Express** 和 **Sun Java System Communication Express** 針對一週的第一天使用 的語義不一致。

當您從 Communications Express 檢視使用 Calendar Express 建立的行事曆時,在 [ 選項行事曆 ] 視 窗中後一天顯示為 「一週的第一天」。

例如,如果在 Calendar Express 中 「星期日」被視爲一週的第一天,則它在 Communications Express 中會顯示為 「星期一」。因此,Communications Express 將 「星期一」視為一週的第一天。

獨佔性地使用 Communications Express 和 Calendar Express ( 即僅使用其中一項 ) 時,兩者均正常 工作。但是,如果使用者從 Calendar Express 轉換至 Communications Express ( 或反之),則會看 到 「一週的第一天」選項中的移位。原因是與此特定選項關聯的兩種產品使用的語義不一致。

#### 錯誤 **4902650**:執行於 **Solaris 9** 上的 **Netscape 7.0** 中看不到行事曆網格線。

從執行於 Solaris 9 上的 Netscape 7.0 呼叫 Communications Express 時,在應用程式中看不到行事 曆網格線。

#### 錯誤 **4956450**:搜尋行事曆傳回使用者的所有行事曆

從行事曆 UI 搜尋具有特定行事曆 ID 的行事曆時,搜尋結果包含不匹配條件的行事曆。

#### 解決方法

在行事曆伺服器配置檔案 ics.conf 中設定 service.calendarsearch.ldap = "no",並重新啟動 Calendar Server。

#### 錯誤 **5030757**:對於某些語言環境名稱,語言環境撤退機制不起作用。

#### 解決方法

當要支援的語言環境名稱帶底線時,用「-」而不是「\_」建立資源集目錄。

例如,如果需要支援語言環境 en\_US,則請在 <*uwc-data-dir*>/domain/<*domain-name*> 中建立目錄 en-US。

#### 錯誤 **5019828**:行事曆 **UI** 無法解譯行事曆描述中的 **html**。

在此 UI 中,行事曆描述標記中的所有 HTML 內容均被解譯為亂碼。

## <span id="page-47-0"></span>郵件問題

如果 Sun Java System Messaging Server 是從 Java Enterprise System 2003Q4 安裝,則請套用以下 2 項修補程式:

- 116568-51
- 116570-09

## 錯誤 **5032016**:無法看到 **UWC** 中的 **[** 郵件 **]** 標籤或郵件

如果 ldap 中使用者項目的 inetUserStatus 和 mailUserStatus 設定爲「使用中」,則使用者不會看 到 [ 郵件 ] 標籤。

## 解決方法

將 inetUserStatus 和 mailUserStatus 變更為 「使用中」。

## 錯誤 **5006218**:**Netscape 7**:郵件 **URL** 不顯示 **Sun** 標誌

在 Netscape 7 中,存取通訊錄或行事曆時,瀏覽器中 URL 的 Mast 標頭顯示 Sun 標誌,存取郵件 時,顯示 Java 圖示。

## 解決方法

將 favicon.ico 檔案從 \$UWCDEPLOYDIR/favicon.ico 複製到部署 UWC 所在的 Web Server 的 docroot 目錄下。

可在 server.xml 中找到 docroot 的值。server.xml 中顯示的 docroot 項目範例為:

```
<PROPERTY name="docroot" value="/opt/SUNWwbsvr/docs"/>
```
## 錯誤 **5032833**﹕郵件過濾器:建立具有某些條件的郵件過濾器時擲回應用程式錯誤。

建立具有某些條件的郵件過濾器時擲回以下錯誤頁面:

應用程式錯誤

com.iplanet.jato.NavigationException﹕轉寄期間遇到異常

根源 = [java.lang.StackOverflowError]

## 解決方法

若要能夠建立與處理大型過濾器,請適當配置 Java 執行緒堆疊大小。

## 錯誤 **5032888**:郵件過濾器:設定未正確儲存。

在編輯模式下檢視郵件過濾器詳細資訊時,未正確儲存 「將郵件歸檔至資料夾:」設定和 「轉寄至 電子郵件位址:」設定。

#### 錯誤 **5047833**:使用 **Mozilla 1.4** 將位址增加至電子郵件時,出現 **inputObj** 為空值的錯誤。

當使用者將通訊錄中的位址增加至電子郵件的 [ 收件人 ] 欄位或 [ 副本 ] 欄位時,顯示 「inputObj 為 空值」的 JavaScript 錯誤訊息。

此錯誤僅會出現在 Mozilla 1.4 和 Netscape 7.1 中。

## <span id="page-48-0"></span>通訊錄問題

### 錯誤 **4995472**:無法透過 **defaultps/dictionary-<lang>.xml** 為每個工作時段本土化通訊錄名稱。

此錯誤存在的原因是:第一次存取通訊錄時,根據解析的工作時段語言和網域特定的 defaultps/dictionary-<lang>.xml,將指定已本土化的值。

此外,在 [ 通訊錄選項 ] 頁面輸入的 「名稱」和 「描述」不會顯示在 [ 目前通訊錄 ] 下拉式清單中, 此清單顯示在 [ 通訊錄 ] 標籤頁面中。

錯誤 **5025048**:一些 **GUI** 尚未被本土化,因此在非英文使用者環境中以英文顯示。

#### 錯誤 **5052474**:即使 **vlv\_paging=true**,通訊錄也無法使用 **LDAP VLV** 控制

在 db\_config.properties 中設定 vlv\_paging=true 後,通訊錄仍無法在執行 LDAP 搜尋時使用 Virtual List View ( 虛擬清單檢視 ) 控制。這可能會影響已設置 VLV 索引的目錄部署之效能。

# <span id="page-49-0"></span>使用者管理公用程式

本小節描述 Communications Services 使用者管理公用程式中的已知問題。

### 需要執行手動步驟來讓 **commadmin** 公用程式在模式 **2** 相容模式下依 **LDAP** 目錄執行。 **(***5042801***)**

若要讓 commadmin 在模式 2 相容模式下依 LDAP 目錄執行,您必須手動執行以下所述步驟。

解決方法

執行以下六個步驟:

1. 將以下 ACI 增加至 OSI 根目錄。( 請確定將 *ugldapbasedn* 替代為您的使用者群組尾碼。)

```
#
# acis to limit Org Admin Role
#
########################################
# dn: <local.ugldapbasedn>
########################################
dn: <ugldapbasedn>
changetype: modify
add: aci
aci: (target="ldap:///($dn),<ugldapbasedn>")(targetattr="*")
(version 3.0; acl "Organization Admin Role access deny to org node"; deny 
(write,add,delete) roledn = "ldap:///cn=Organization Admin 
Role,($dn),<ugldapbasedn>";) 
dn: <ugldapbasedn>
changetype: modify
add: aci
aci: (target="ldap:///($dn),<ugldapbasedn>")(targetattr="*") (version 3.0; acl 
"Organization Admin Role access allow read to org node"; allow (read, search) roledn =
"ldap:///cn=Organization Admin Role,($dn),<ugldapbasedn>";)
```

```
2. 將以下 ACI 增加至 DC 樹根目錄尾碼。( 請確定將 dctreebasedn 替代為您的 DC 樹根目錄尾碼,
並將 ugldapbasedn 替代為您的使用者群組尾碼。)
```

```
#
# acis to limit Org Admin Role
#
########################################
# dn: <dctreebasedn>
########################################
dn: <dctreebasedn>
changetype: modify
add: aci
aci: (target="ldap:///($dn),<dctreebasedn>")(targetattr="*")
(version 3.0; acl "Organization Admin Role access deny to dc node"; 
deny (write,add,delete) roledn = "ldap:///cn=Organization Admin 
Role,($dn),<ugldapbasedn>";) 
dn: <dctreebasedn>
changetype: modify
add: aci
aci: (target="ldap:///($dn),<dctreebasedn>")(targetattr="*")
(version 3.0; acl "Organization Admin Role access allow read to dc node"; allow 
(read,search) roledn = "ldap:///cn=Organization Admin Role,($dn),<ugldapbasedn>";) 
dn:<dctreebasedn>
changetype:modify
add:aci
aci: (target="ldap:///<dctreebasedn>")(targetattr="*")
(version 3.0; acl "S1IS Proxy user rights"; allow (proxy)
userdn = "ldap:///cn=puser,ou=DSAME Users,<ugldapbasedn>";)
dn:<dctreebasedn>
changetype:modify
add:aci
aci: (target="ldap:///<dctreebasedn>")(targetattr="*")
(version 3.0; acl "S1IS special dsame user rights for all under the root suffix"; 
allow (all) userdn ="ldap:///cn=dsameuser,ou=DSAME Users,<ugldapbasedn>";)
dn:<dctreebasedn>
changetype:modify
add:aci
aci: (target="ldap:///<dctreebasedn>")(targetattr="*")
(version 3.0; acl "S1IS Top-level admin rights"; 
allow (all) roledn = "ldap:///cn=Top-level Admin Role,<uqldapbasedn>";)
```
3. 將 AMConfig.properties 檔案中的 com.iplanet.am.domaincomponent 特性設定為您的 DC 樹根 目錄尾碼。例如,修改 <*IS\_base\_directory*>/lib/AMConfig.properties 檔案中的以下行:

將 com.iplanet.am.domaincomponent=o=isp 變更為 com.iplanet.am.domaincomponent=o=internet

4. 使 Identity Server 使用相容模式。在 Identity Server 主控台中的 [ 管理主控台服務 ] 頁面中,核取 ( 啓用 ) [ **已啟用網域元件樹** ] 核取方塊。

5. 將 inetdomain 物件類別增加至所有的 DC 樹節點 ( 例如 dc=com,o=internet),如以下範例所示:

/var/mps/serverroot/shared/bin 298% ./ldapmodify -D "cn=Directory Manager" w password

dn: dc=com,o=internet changetype: modify add: objectclass objectclass: inetdomain

6. 重新啟動 Web 容器。

### 如果您將使用者管理公用程式 **(commadmin)** 從 **6 2003Q4** 版升級至 **6 2004Q2** 版,則網域管理員可以在網域中增 加和刪除服務,並可以修改網域屬性。 **(5026945)**

網域管理員不應具有變更網域屬性的權限。

當您將使用者管理公用程式 (commadmin) 從 6 2003Q4 版升級至 6 2004Q2 版時,會出現這一情形。如 果您全新安裝升級版 commadmin ( 隨附於 Identity Server 6 2004O2),則在使用 config-iscli 程式配 置 commadmin 時,會自動增加適當的 usergroup.ldif 檔案。

### 解決方法

若要取得 ACI 以恰當限制網域管理員的特權,請執行以下步驟:

1. 開啟 msg\_svr\_base/lib/config-templates 目錄中的 usergroup.ldif,然後將範本 ldif 中的 *ugldapbasedn* 替代為您的使用者群組尾碼。

2. 將已編輯的 usergroup.ldif 增加至 LDAP 目錄中。

#### **commadmin** 配置程序不會偵測預設 **Web** 容器 **(Application Server)**。 **(***5015063***)**

配置 commadmin 時,配置公用程式不會偵測預設 Web 容器。(Identity Server 的預設 Web 容器是 Application Server。) 而是要求 Web Server 實例目錄。配置結束時,此公用程式會要求您手動將 War 檔案部署至 Identity Server 使用的 Web 容器並修改類別路徑。

#### 解決方法

若要恰當配置 commadmin,將 Application Server 用作 Web 容器,請執行以下步驟:

1. 執行 commadmin 配置過程中,當要求輸入 Web Server 實例目錄時,請輸入 Application Server 實 例目錄而非 Web 伺服器實例目錄。依預設,Application Server 實例目錄應位於以下目錄中:

/var/opt/SUNWappserver7/domains/domain1/server1

2. 完成 commadmin 配置後,請在 Application Server 配置目錄中尋找 server.xml 檔案。依預設, server.xml 檔案應位於以下目錄中:

/var/opt/SUNWappserver7/domains/domain1/server1/config

搜尋伺服器類別路徑,並將以下內容增加至伺服器類別路徑中:

*app-server-root*/domains/domain1/server1/applications/j2ee-modules/commcli\_1/WEB-INF/c lasses

3. 將 war 檔案部署為:

```
cd /opt/SUNWappserver7/bin
```

```
./asadmin deploy --user "admin user name" --password "admin user password" 
--host hostname --port 4848 --name commcli --contextroot 
commcli /opt/SUNWcomm/lib/jars/commcli-server.war
```
4. 重新啓動 Application Server, 如下所示:

cd /var/opt/SUNWappserver7/domains/domain1/server1/bin ./stopserv ; ./startserv

#### 在 **config-wbsvr** 作業期間,**commadmin** 配置失敗。 **(***5011077***)**

config-wbsvr 作業極少在 commadmin 配置期間 ( 安裝並配置 Messaging Server 之後 ) 失敗。

#### 解決方法

請勿在配置 commadmin 之前安裝 Portal Server。請在完成配置 commadmin 後安裝 Portal Server。

#### 無法修改非 **ASCII** 群組。 **(***4934768***)**

如果建立群組時使用的是包含非 ASCII 字元的群組名稱,則無法使用 commadmin group modify 指令修 改此群組。

例如,如果在 commadmin group create 指令中使用 -G 選項指定具有非 ASCII 字元 XYZ 的群組,則 XYZ 的電子郵件位址會自動增加至群組的 LDAP 項目中。由於電子郵件位址中不允許有非 ASCII 字元, 因此使用 commadmin group modfiy 修改此群組會失敗。

### 解決方法

建立群組時使用 -E *email* 選項。此選項將指定群組的電子郵件位址。例如:commadmin group create -D admin -w password -d siroe.com -G XYZ -S mail \ -E testgroup@siroe.com。

#### 使用多個 **-f** 選項建立群組僅增加一個屬性。 **(***4931958***)**

如果您在 commadmin group create 指令中指定多個 -f 選項來建立動態群組,僅使用最後一個 -f 選項 指定的值會增加至 LDAP 項目中。其他值均不會增加進去。

### 解決方法

使用 commadmin group create 指令時,請勿多次指定 -f 選項。

#### 無法透過在 **group modify** 指令中使用 **-M** 選項以在群組中增加或移除外部成員。**(***4930618* 的影響 **)**

您無法將 -M 選項與 commadmin group modify 指令配合使用以在群組中增加或移除外部群組成員。

#### 解決方法

使用 -A 選項將屬性名稱 mgrpRFC822MailMember 及其所需値加入至 group modify 指令,如以下範例 所示:

./commadmin group modify -D admin -w password -G Group1 -A +mgrpRFC822MailMember:usr100@iplanet.com

./commadmin group modify -D admin -w password -G Group1 -A \\-mgrpRFC822MailMember:usr100@sun.com

## <span id="page-54-0"></span>Connector for Microsoft Outlook

本小節包含產品文件中未包含的且 Connector for Microsoft Outlook 的版本說明中缺少的最新資訊。 在「共用行事曆 LDAP 查找配置」標頭下,有關如何為代理驗證設定 calmaster ACI 的範例已過時。

以下範例顯示用於根目錄尾碼 ( 節點 ) 的正確 ACI:

```
dn: o=usergroup
changetype: modify
add: aci
aci: (targetattr="icscalendar || cn || givenName || sn || uid ||
mail")(targetfilter=(objectClass=icscalendaruser))(version 3.0; acl
"Allow calendar administrators to proxy -
product=ics,class=admin,num=2,version=1"; allow (proxy) groupdn =
"ldap:///cn=Calendar Administrators,ou=Groups,o=usergroup";)
```
對於網域基底 DN 節點,以下範例顯示正確的 ACI:

```
dn: o=sesta.com,o=usergroup
changetype: modify
add: aci
aci:(targetattr="icscalendar || cn || givenName || sn || uid || 
mail")(targetfilter=(objectClass=icscalendaruser))(version 3.0; acl "Allow calendar users 
to read and search other users - product=ics, class=admin, num=3, version=1"; allow
(search, read) userdn = "ldap://uid=*, ou=People, o=sesta.com, o=usergroup";)
```
如果不存在網域,則透過移除 dn: 行上的 o=sesta.com 部分以將此 ACI 增加至根目錄尾碼本身。

Calendar Server 配置程式 csconfigurator.sh 會增加這些 ACI。如果您要從 Java Enterprise System 發行版本 1 進行升級,則必須重新執行此配置程式以取得這些更新的 ACI。

# <span id="page-55-0"></span>如何報告問題和提供回饋

如果您遇到有關 Sun Java System Calendar Server 的問題,請使用以下機制之一與 Sun 客戶支援人 員聯絡:

- Sun 軟體支援線上服務,位於 http://sunsolve.sun.com/pub-cgi/show.pl?target=help/collections 該網站可連結至知識庫、線上支援中心、ProductTracker 以及維護規劃和支援聯絡電話號碼。
- 與您的維護合約相關的熱線電話號碼

如此我們將可為您提供最完善的解決問題方法,請在聯絡支援人員時準備好以下資訊:

- 對問題的描述,包括問題發生時的情形以及對您作業的影響
- 機器類型、作業系統版本和產品版本,包括可能影響該問題的所有修補程式和其他軟體
- 您用於再現該問題的方法之詳細步驟
- 所有錯誤日誌或核心傾印

為協助您報告問題,Sun 提供了 capture environment.pl 工具,它是一個可擷取目前 Calendar Server 環境 ( 包括 ics.conf 檔案、日誌檔、行事曆資料庫檔案、平台資訊以及核心檔案 [ 如果有 ]) 的 Perl 程序檔。這些檔案對於開發 Calendar Server 以消除問題很有用。

### 若要執行 capture environment.pl 工具,請:

- **1.** 從客戶支援下載 capture\_environment.pl 工具 ( 如有必要 )。
- 2. 安裝 Perl 並將其加入您的路徑 ( 如有必要 )。( 如果您無法安裝 Perl, 請參閱 capture environment.pl 檔案中有關如何手動建立 Calendar Server 環境之快照的說明。)
- **3.** 以 root 的身份登入 ( 或成為 root)。
- **4.** 執行 capture\_environment.pl 工具。該工具會將那些檔案複製到名為 archive\_directory 的目 錄中。在 UNIX 系統上,它會將所有檔案放入名為 tar file 的 tar 檔案中。但是,在 Windows 2000 系統上,您必須將 archive directory 中的檔案手動加入 Zip 檔案。
- **5.** 將 tar\_file 或 Zip 檔案傳送給客戶支援人員。

# <span id="page-56-0"></span>Sun 歡迎您提出意見

Sun 樂於改進其文件,歡迎您提出意見和建議。請使用電子郵件將您的意見傳送給 Sun, URL 如下

http://www.sun.com/hwdocs/feedback

請在電子郵件的主旨行中填寫文件號碼 (817-7085) 和標題 ( 「*Sun Java System Calendar Server 6*  2004Q2 版本說明 | )。在您提出意見時,可能需要在表單中輸入英文版書名和文件號碼,本書的英 文版文件號碼和書名為: 817-5699 和 Sun Java System Calendar Server 6 2004Q2 Release Notes。

# <span id="page-57-0"></span>其他 Sun 資源

您可在以下網際網路位置找到有用的 Sun Java System 資訊:

- Sun Java System Calendar Server 6 文件 http://docs.sun.com/coll/CalendarServer\_04q2 和 http://docs.sun.com/coll/CalendarServer\_04q2\_zh\_TW
- Sun Java System 文件 http://docs.sun.com/prod/entsys.04q2 和 http://docs.sun.com/db/prod/entsys.04q2?l=zh\_TW
- Sun Java System 專業服務 http://www.sun.com/service/sunps/sunone
- Sun Java System 軟體產品和服務 http://www.sun.com/software
- Sun Java System 軟體支援服務 http://sunsolve.sun.com/pub-cgi/show.pl?target=help/collections
- Sun Java System 支援和知識庫 http://www.sun.com/service/support/software
- Sun 支援和訓練服務 http://www.sun.com/supportraining
- Sun Java System 諮詢和專業服務 http://www.sun.com/service/sunps/sunone
- Sun Java System 開發人員資訊 http://developers.sun.com/prodtech/index.html
- Sun 開發人員支援服務 http://www.sun.com/developers/support
- Sun Java System 軟體訓練 http://www.sun.com/software/training
- Sun 軟體資料表 http://wwws.sun.com/software

Copyright © 2004 Sun Microsystems, Inc. 版權所有。

Sun Microsystems, Inc. 對本文件所述產品所採用的技術擁有相關智慧產權。特別是 (但不僅限於), 這些智慧產權可能包括 一項或多項在 http://www.sun.com/patents 上列出的美國專利,以及一項或多項美國和其他國家/地區的其他專利或待批專 利。

SUN 專有/機密。

美國政府權利 - 商業軟體。政府使用者均應遵守 Sun Microsystems, Inc. 的標準授權合約和 FAR 及其增補文件中的適當規定。 使用本軟體應遵守授權規定。

本發行物可能包括由協力廠商開發的材料。

部分內容可能源自 Berkeley BSD 系統,其授權來自加州大學。

Sun、Sun Microsystems、Sun 標誌、Java 和 Solaris 是 Sun Microsystems, Inc. 在美國和其他國家/地區的商標或註冊商標。 所有 SPARC 商標均在授權下使用,它們是 SPARC International, Inc. 在美國和其他國家/地區的商標或註冊商標。

其他 Sun 資源